# SIMBELMAWA PADA PKM 2020

SUBDIT PENALARAN DAN KREATIVITAS DIREKTORAT KEMAHASISWAAN DIREKTORAT JENDERAL PEMBELAJARAN DAN KEMAHASISWAAN

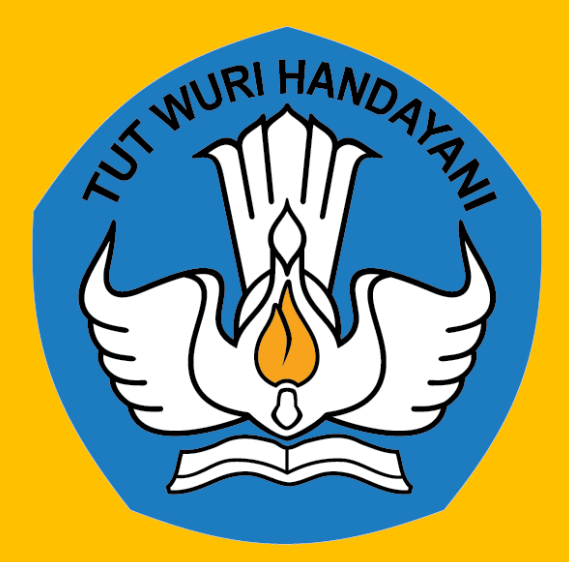

### WHAT'S NEW?

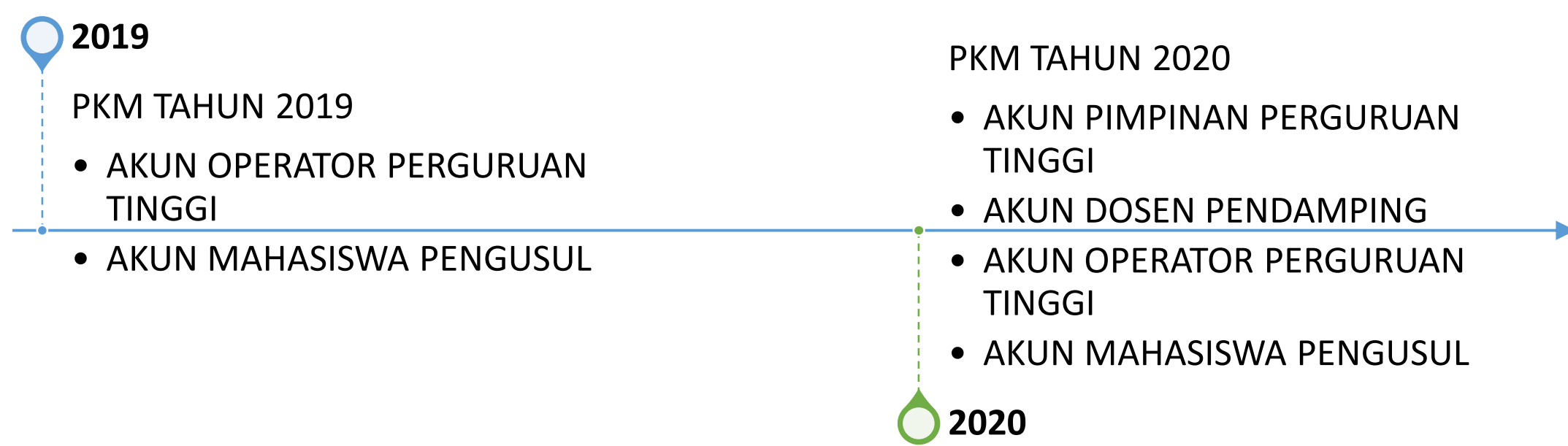

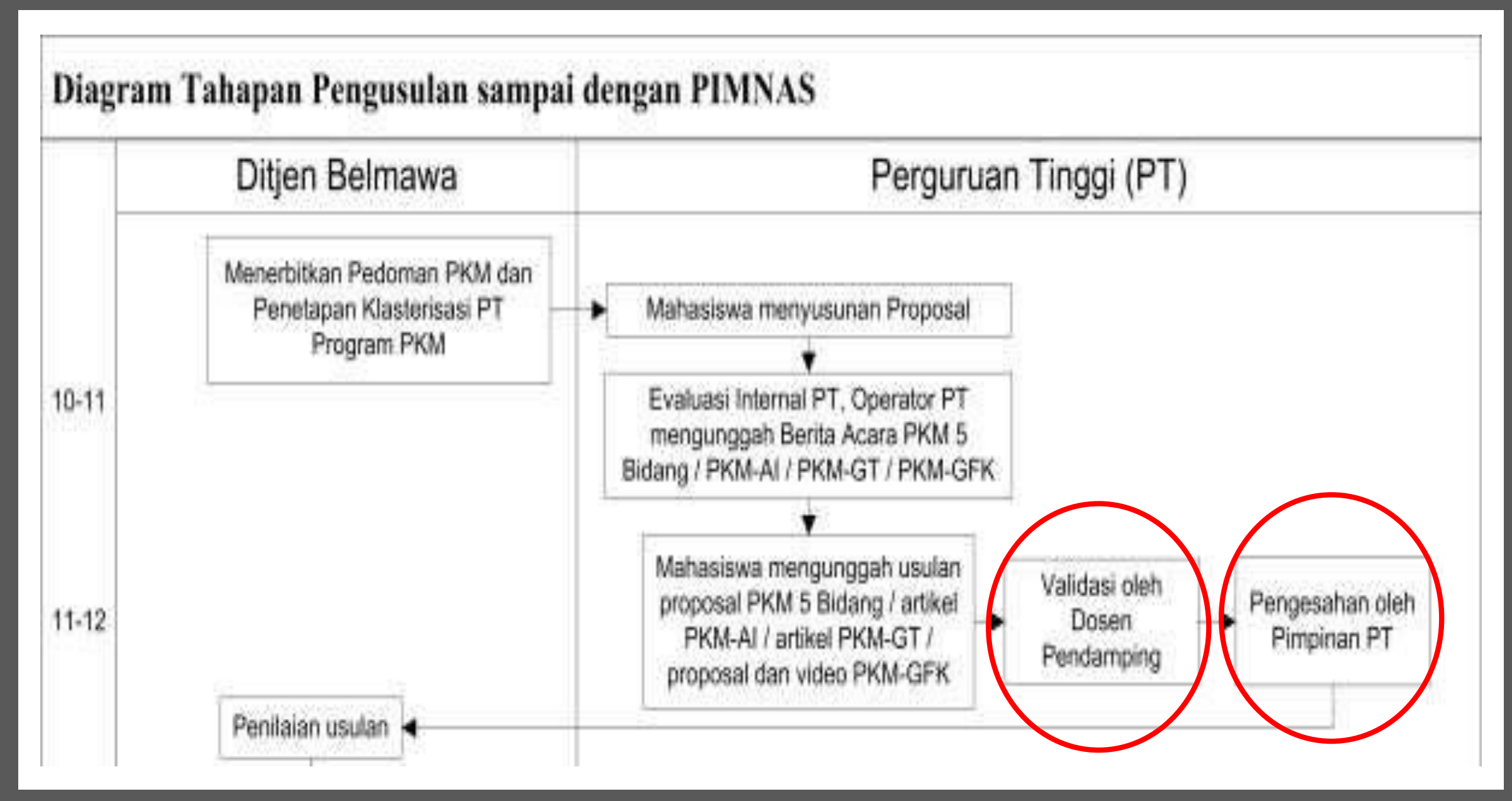

#### Hal. 10, Buku 1 Pedoman PKM 2020

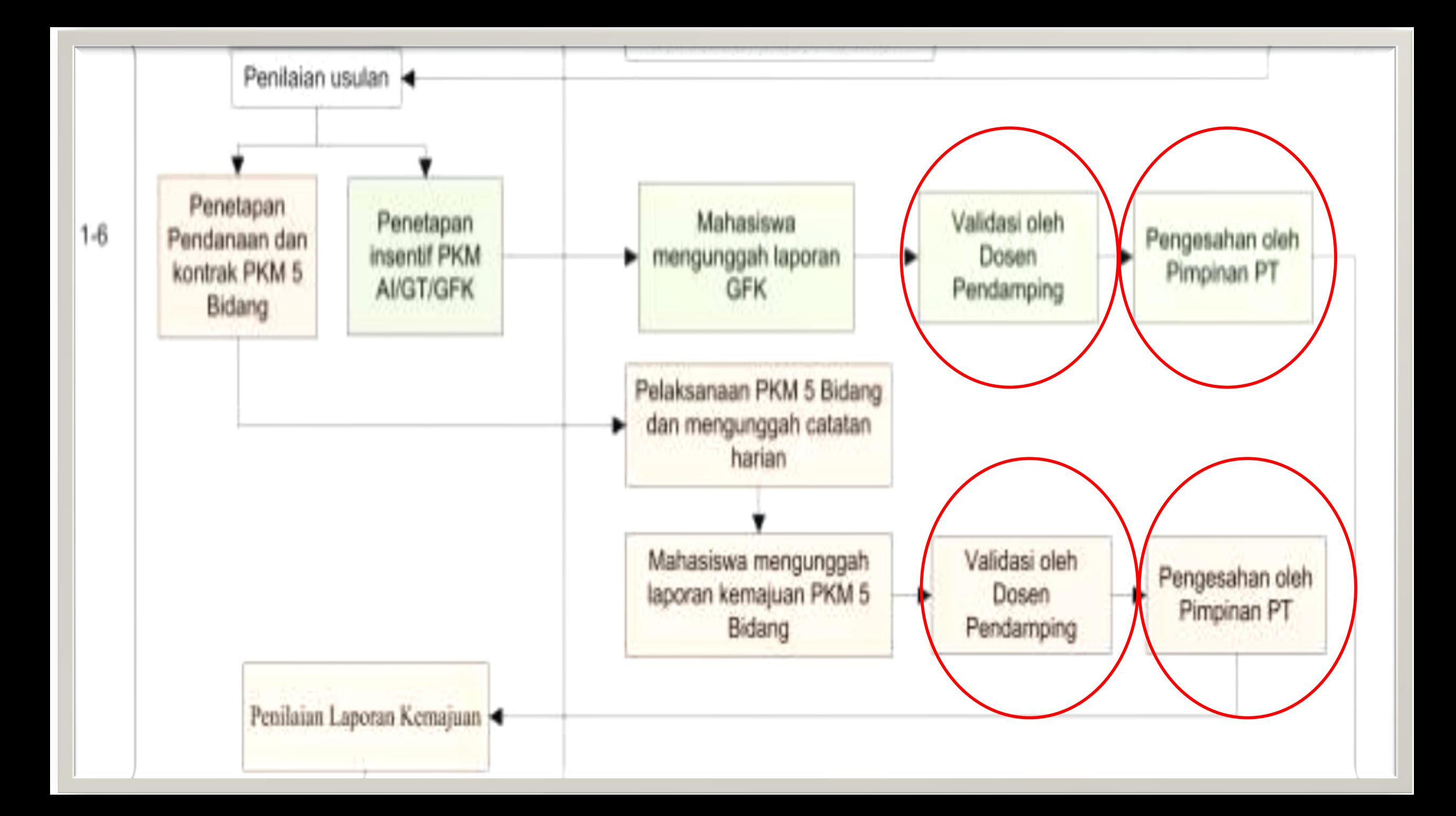

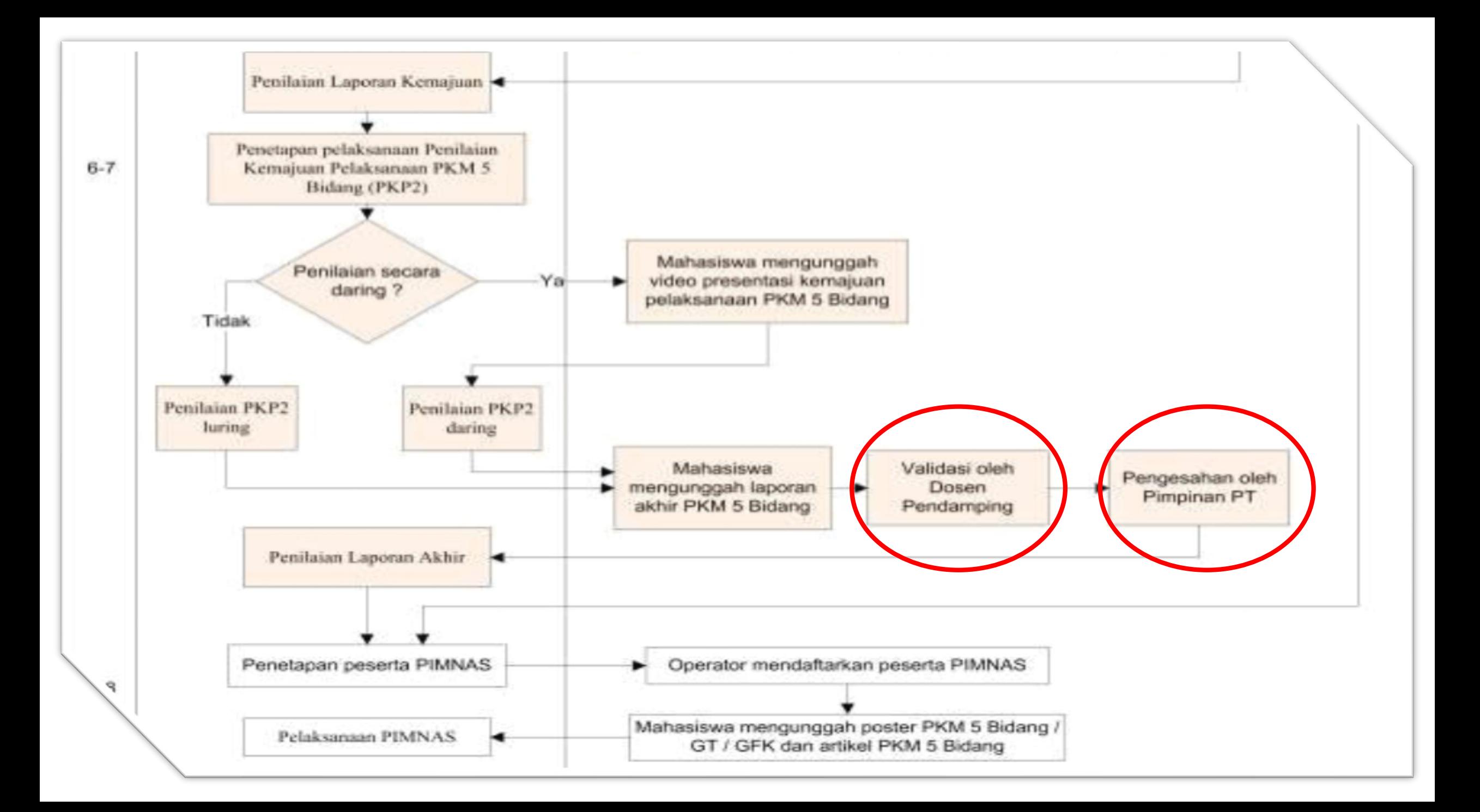

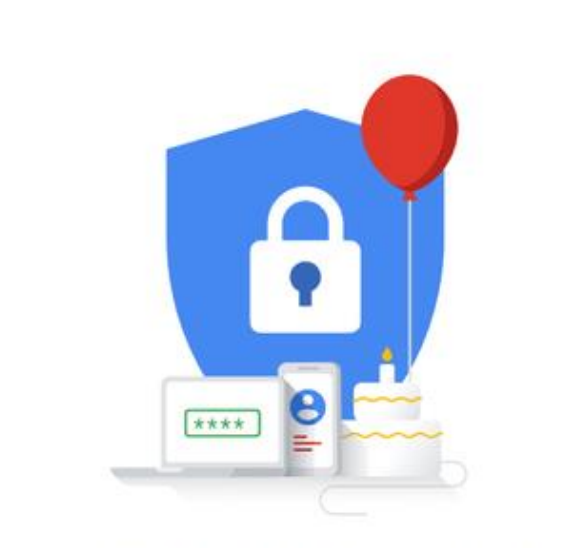

Your personal info is private & safe

AKUN PERGURUAN TINGGI PADA SIMBELMAWA

•Pimpinan Perguruan Tinggi Bidang Kemahasiswaan •Dosen Pendamping •Operator Perguruan Tinggi •Mahasiswa Pengusul

#### Akun Pimpinan Perguruan Tinggi Bidang Kemahasiswaan

Memvalidasi dan mengesahkan proposal, laporan kemajuan, dan laporan akhir

Memonitor perkembangan pelaksanaan PKM mahasiswa

### Akun Dosen Pendamping

Memvalidasi proposal, laporan kemajuan, dan laporan akhir

Memonitor perkembangan pelaksanaan PKM mahasiswa

Mengunduh e-sertifikat dosen pendamping yang bisa dilakukan setelah laporan akhir

Akun **Operator** Perguruan Tinggi

Mendaftarkan judul, ketua tim pengusul, dan dosen pendamping

Membuat akun pengguna mahasiswa dan pengguna dosen pendamping

Mendaftarkan peserta PIMNAS

Memonitor perkembangan pelaksanaan **PKM** mahasiswa.

**Mengunggah kelengkapan laporan kemajuan (sampul dan pengesahan)**

**Mengunggah catatan harian**

**Mengunggah bagian halaman utama proposal (daftar isi, halaman inti, lampiran) : halaman inti (pendahuluan sampai dengan daftar pustaka)**

**Mengunggah kelengkapan usulan proposal (sampul dan pengesahan)**

**Mengunggah poster**

**Mengunggah kelengkapan laporan akhir (sampul dan pengesahan)**

**Mengunggah halaman utama laporan kemajuan (ringkasan, daftar isi, halaman inti, lampiran) : halaman inti (pendahuluan sampai dengan rencana tahapan berikunya)**

**Mengunggah bagian halaman utama laporan akhir (daftar isi, halaman inti, lampiran) : halaman inti (pendahuluan sampai dengan daftar pustaka)**

**Mengunggah artikel Mengunggah video**

### Akun Mahasiswa Pengusul

# Cara Memperoleh Akun

### AKUN PIMPINAN PERGURUAN TINGGI BIDANG KEMAHASISWAAN

Akun Pimpinan Perguruan Tinggi diperoleh melalui akun default sistem yaitu 8 digit nama pengguna (username) dan 8 digit kata sandi (password). Nama pengguna sama dengan kata sandi yaitu 6 digit Kode PT berdasarkan https://forlap.ristekdikti.go.id/ dikombinasi dengan 2 digit nomor 01, contoh 00100101. Pengguna wajib mengganti kata sandi dalam waktu 1 x 24 jam setelah pengumuman ini diterbitkan

(Surat Penerimaan Proposal Program Kreativitas Mahasiswa (PKM) Tahun Pelaksanaan 2020, Nomor: 1060/E.E3/KM/2019 , tanggal 22 November 2019 )

## AKUN OPERATOR PERGURUAN **TINGGI**

Perguruan Tinggi mengajukan permohonan kepada Ditjen Belmawa untuk memperoleh akun pengguna Operator Perguruan Tinggi untuk mengakses SIMBelmawa (Lampiran 1 pada Pedoman PKM 2020 Buku 1 Panduan Umum)

Akun Dosen Pendamping dan Akun Mahasiswa Pengusul

Pengguna dosen pendamping dan Pengguna mahasiswa dibuat oleh Operator Perguruan Tinggi setelah mendaftarkan usulan (judul, ketua tim pengusul, dan dosen pendamping)

(Pedoman PKM 2020 Buku 1 Panduan Umum, Hal. 14)

### Laman Beranda Simbelmawa

#### simbelmawa.ristekdikti.go.id

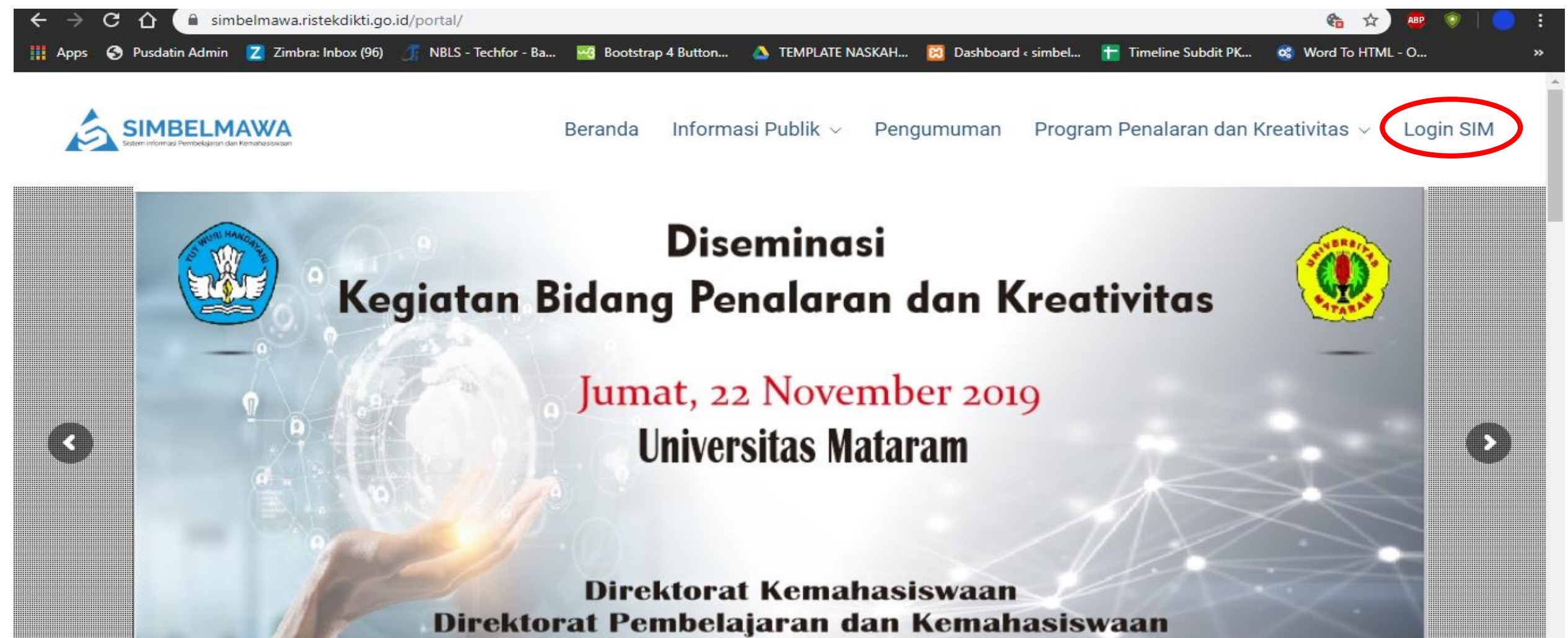

Kementerian Pendidikan dan Kebudayaan

#### Tampilan Portal Login

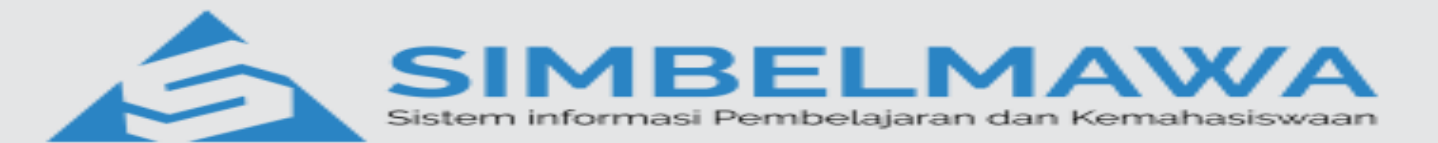

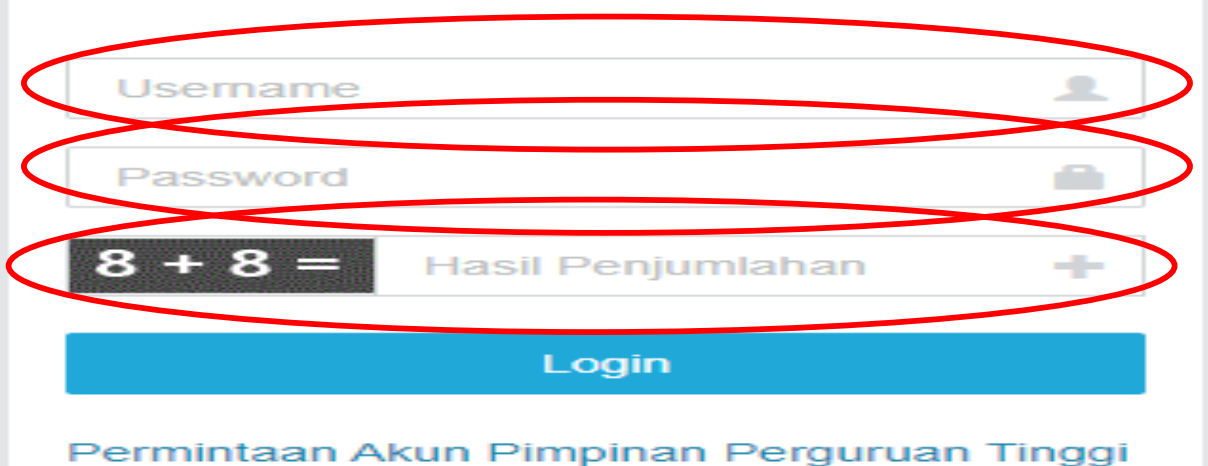

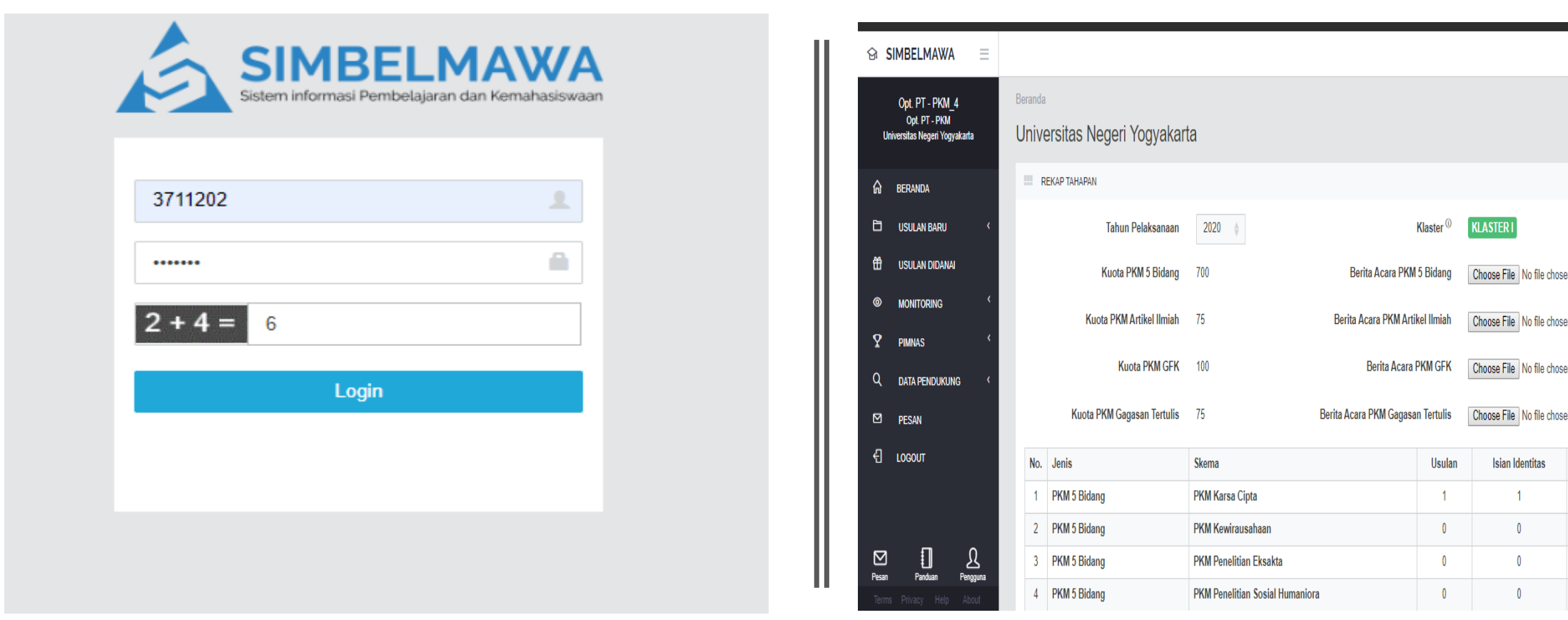

◎ 0:59:42 A @

**Upload Proposal** 

 $\overline{\mathbf{0}}$ 

## Akun Operator Perguruan Tinggi

### Akun Operator PT → Data Pendukung

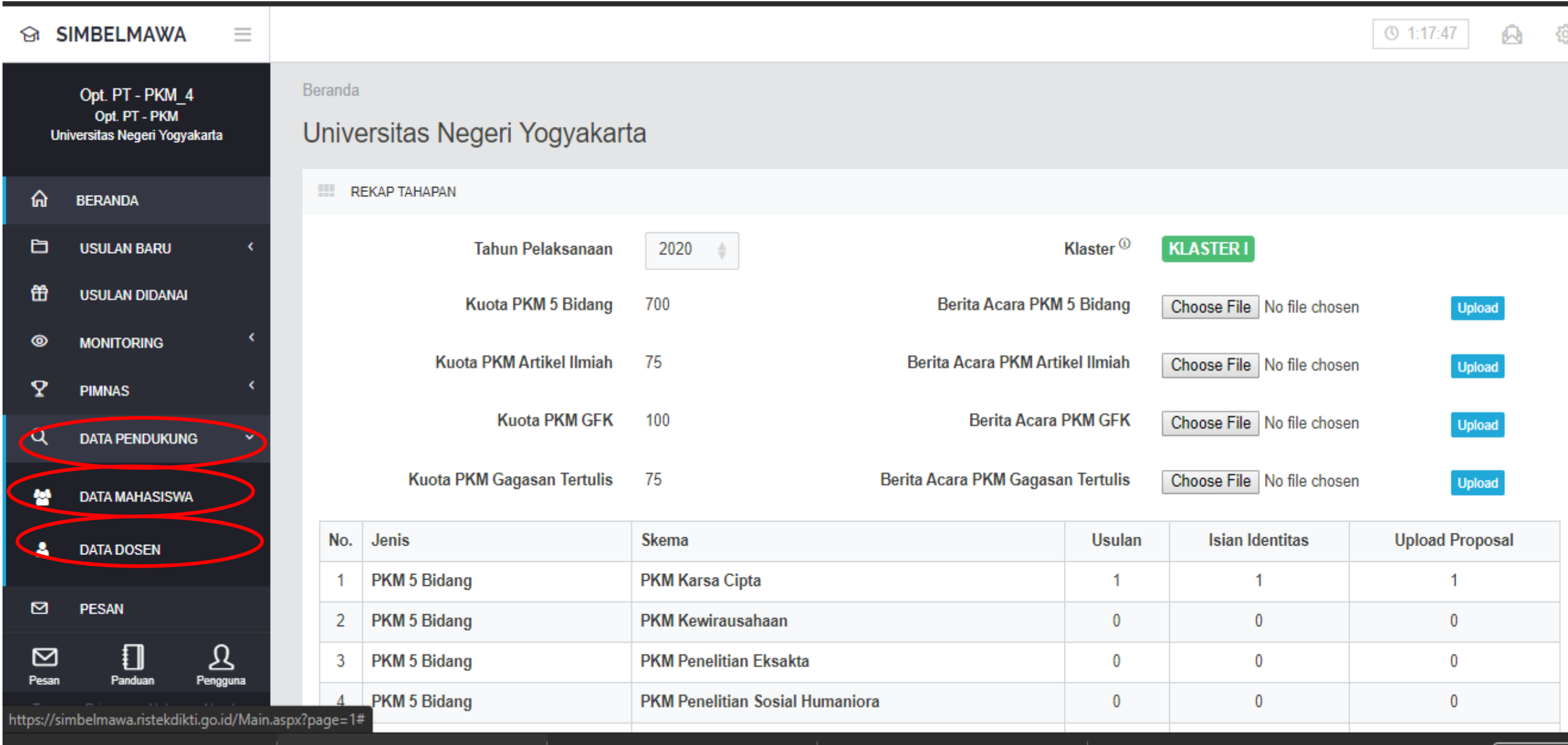

#### Akun Operator PT → Data Mahasiswa

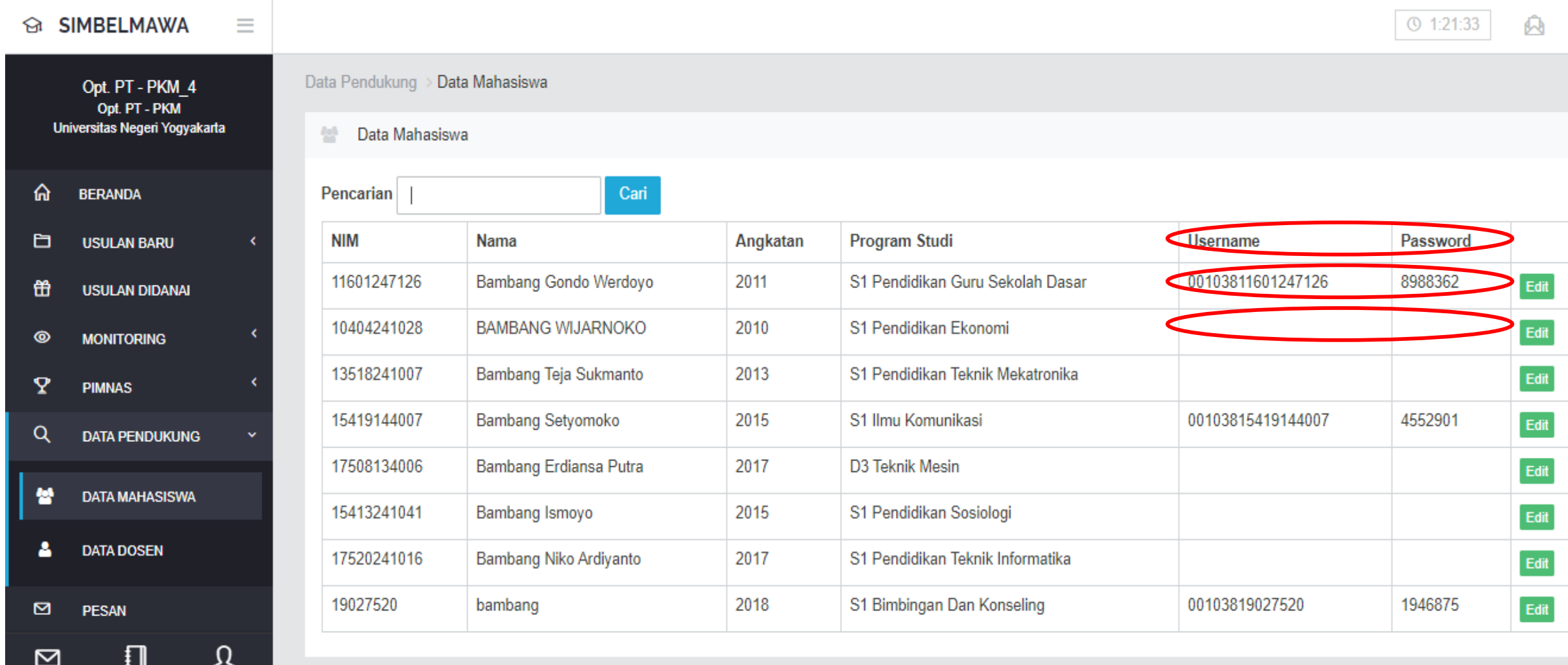

#### Data Mahasiswa yang Belum Memiliki Username dan Password

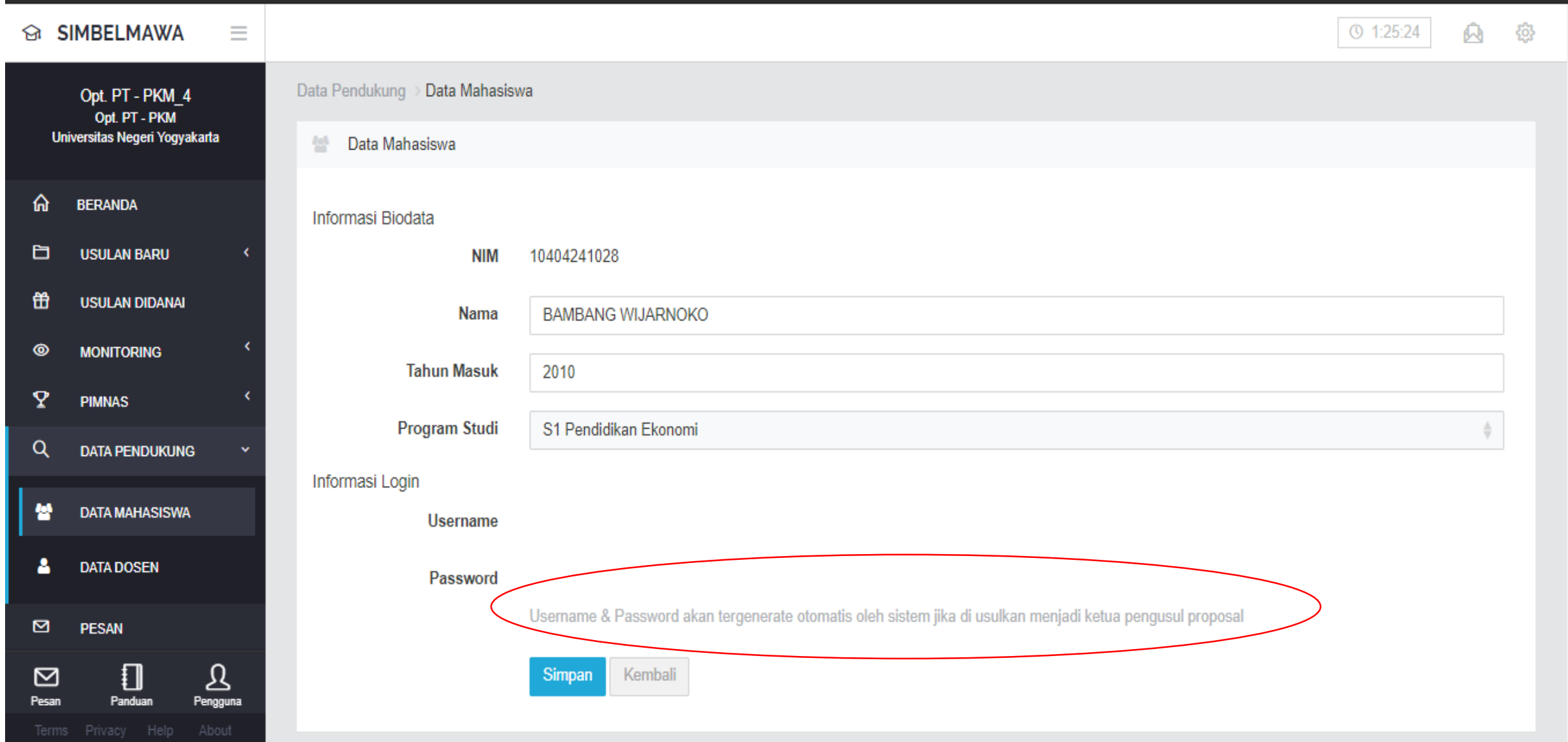

#### Operator Perguruan Tinggi Membuat Usulan Baru (Identitas Usulan)

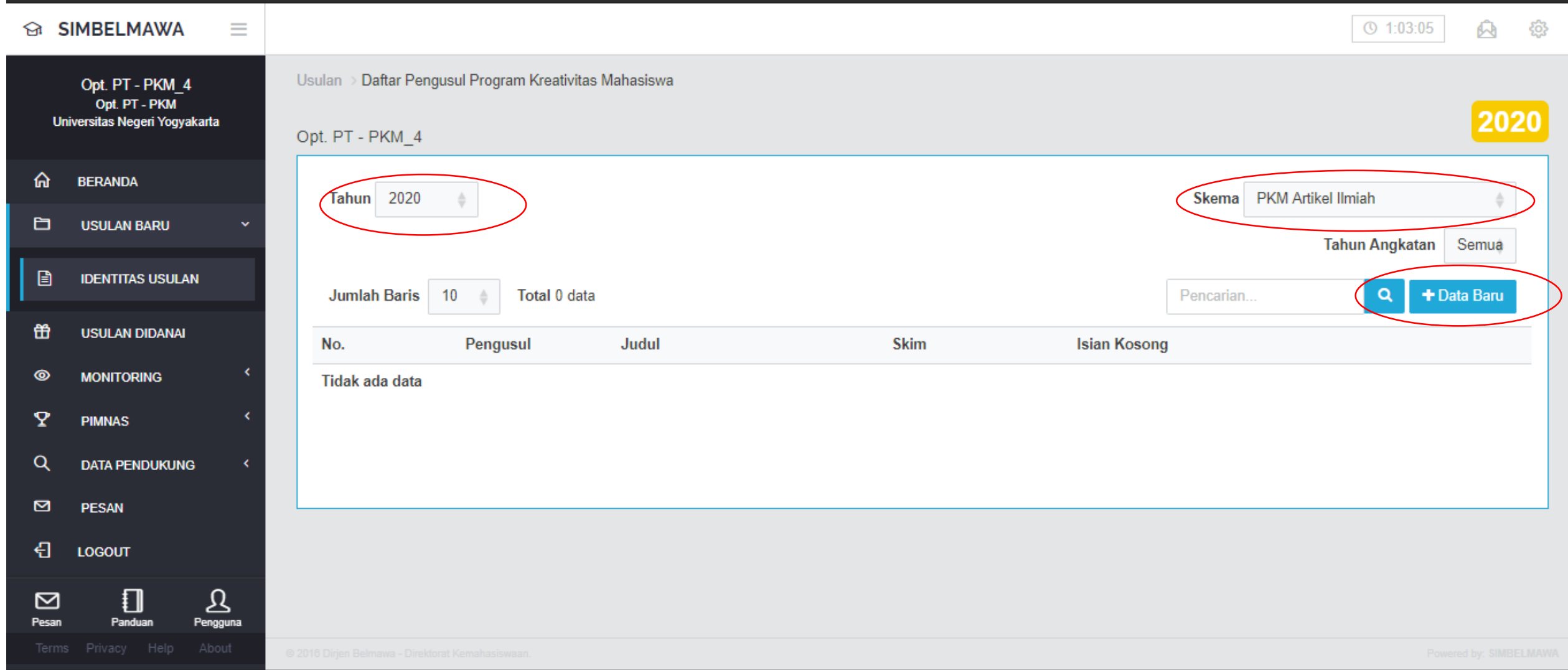

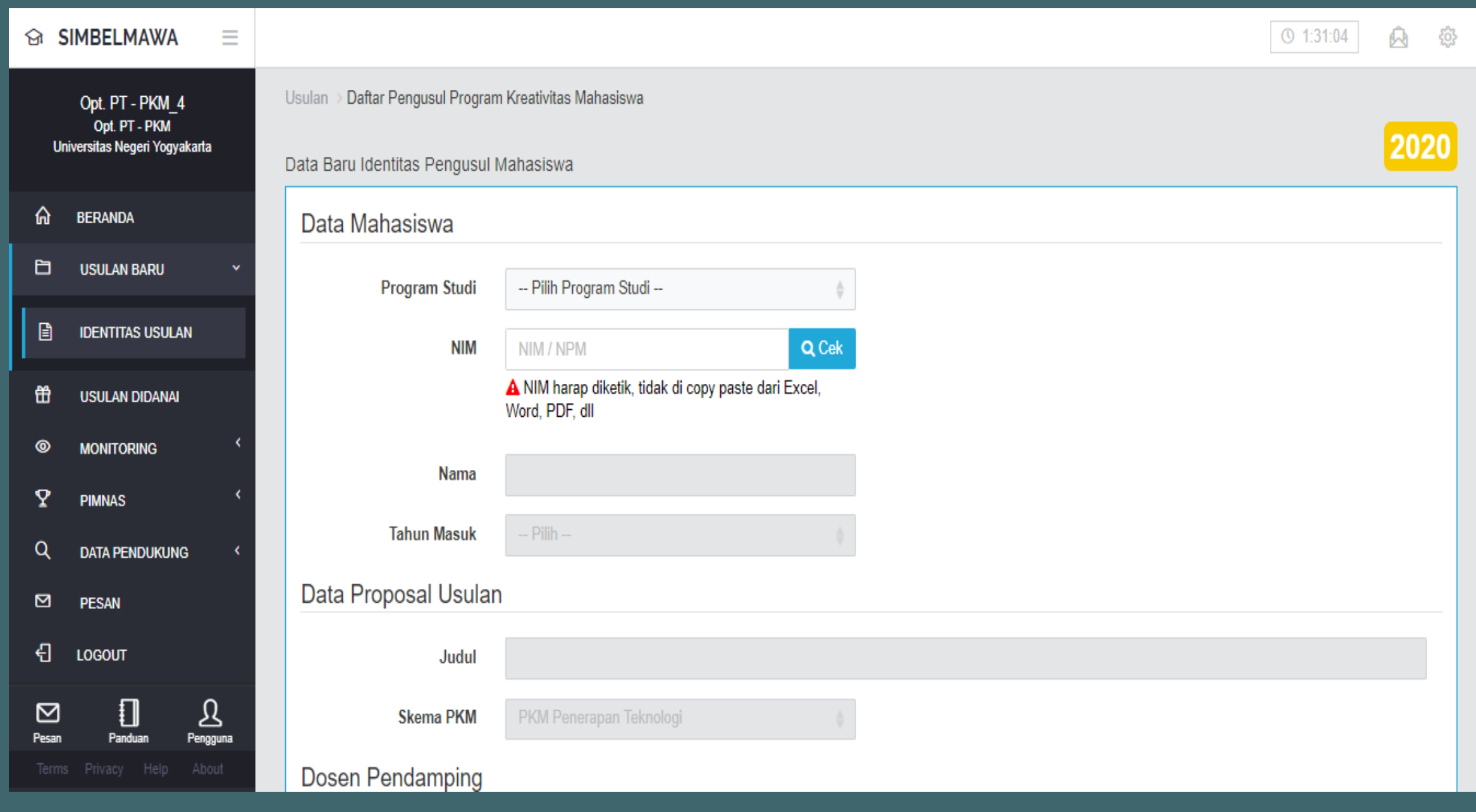

 $\boldsymbol{\mathrm{v}}$ 

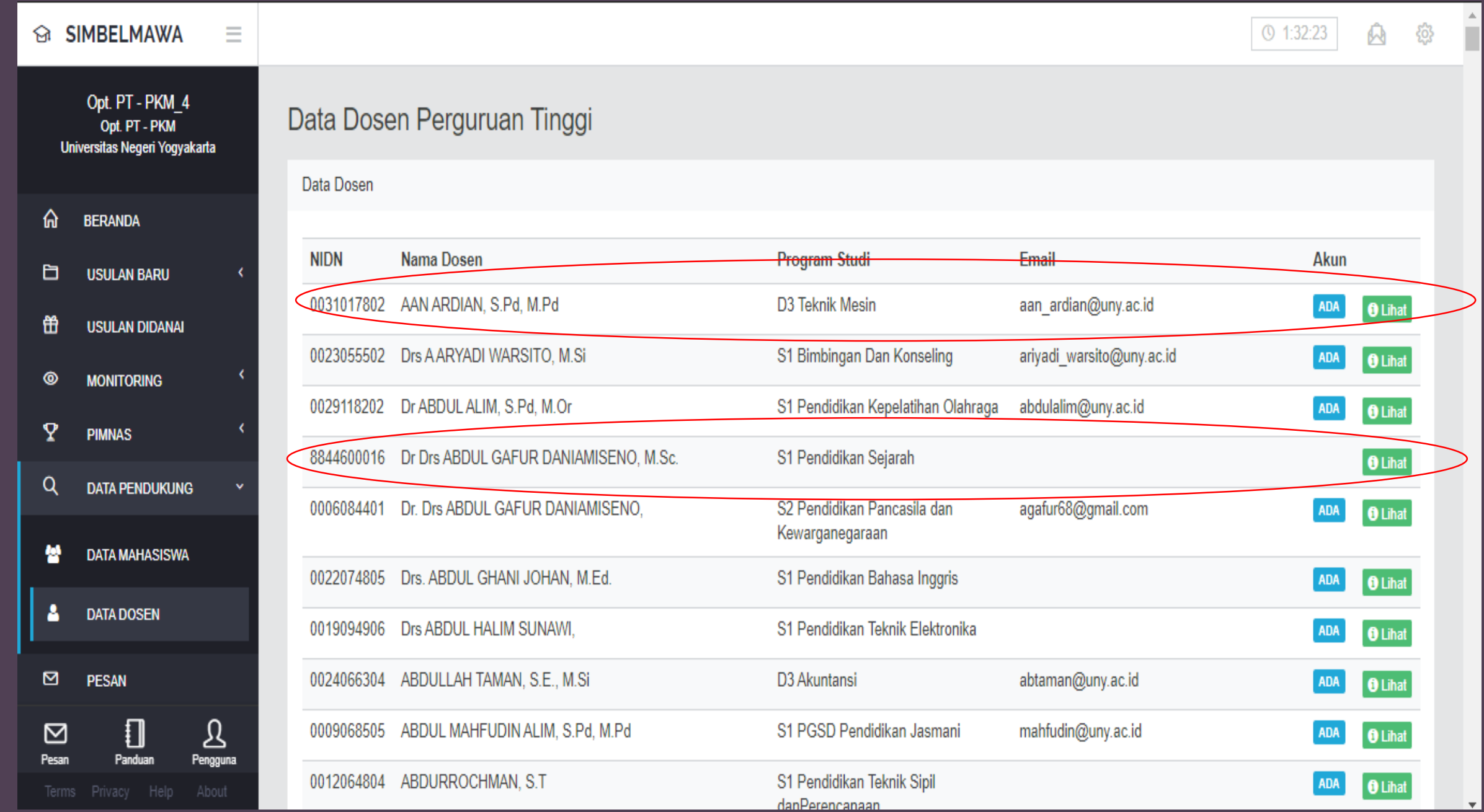

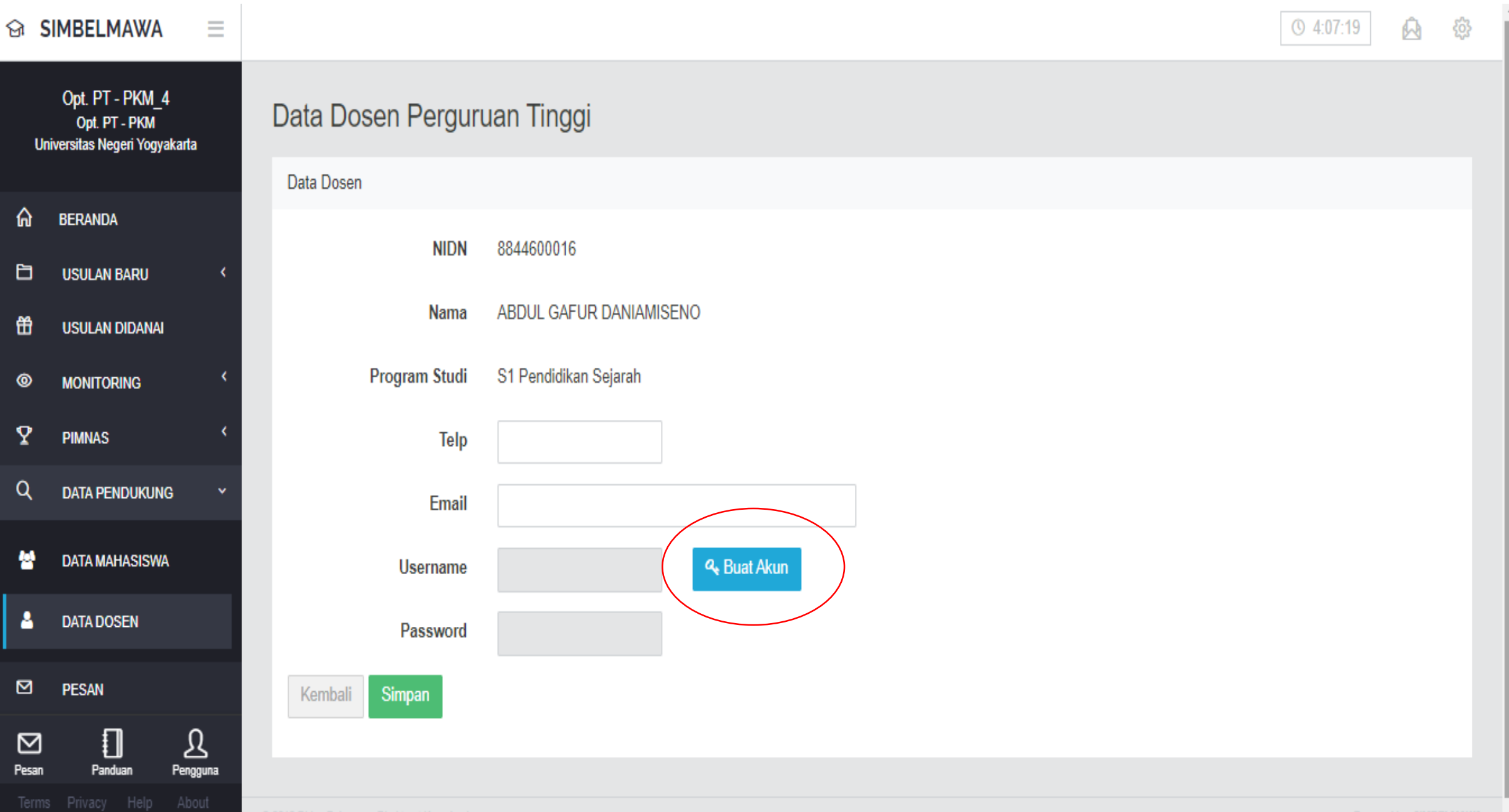

### Beranda Akun Dosen Pendamping

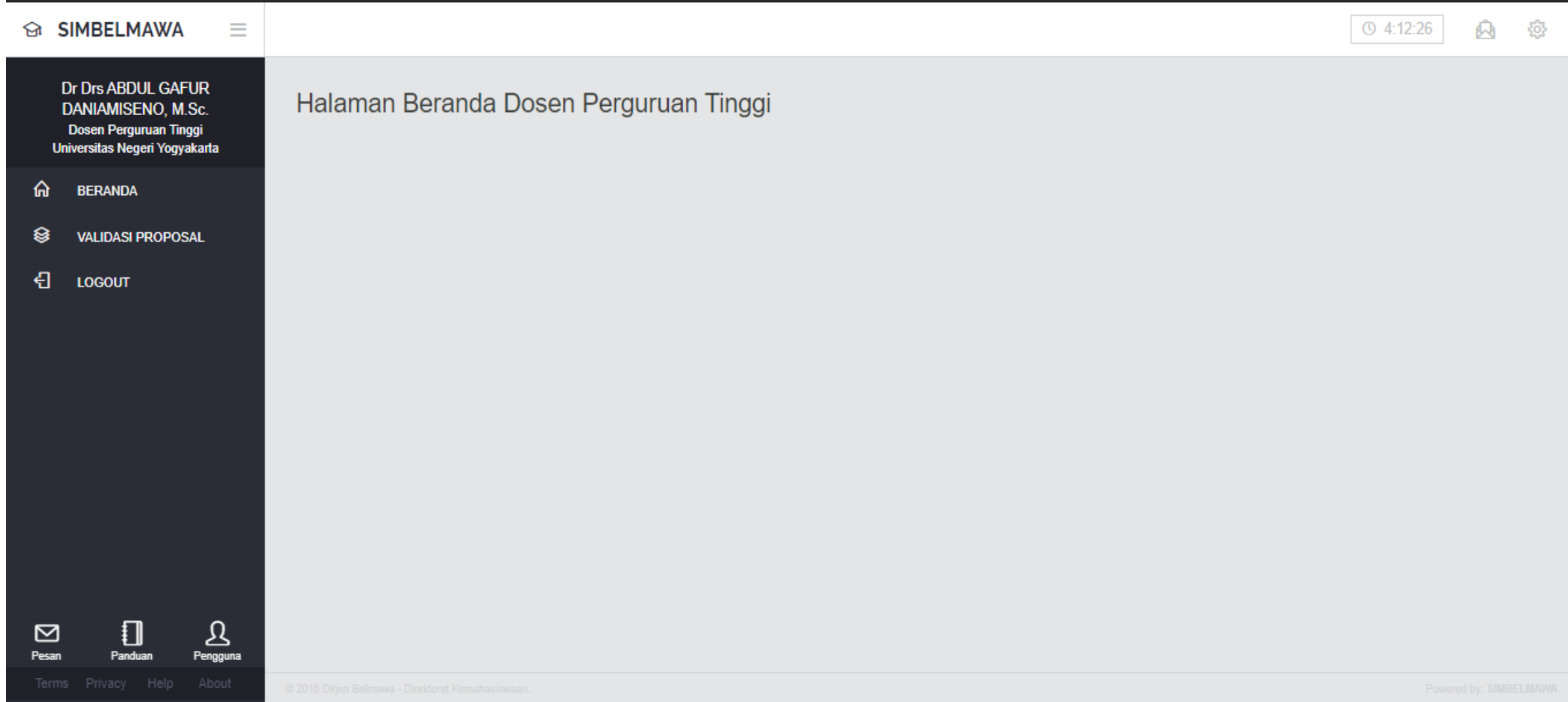

#### Validasi Proposal oleh Dosen Pendamping

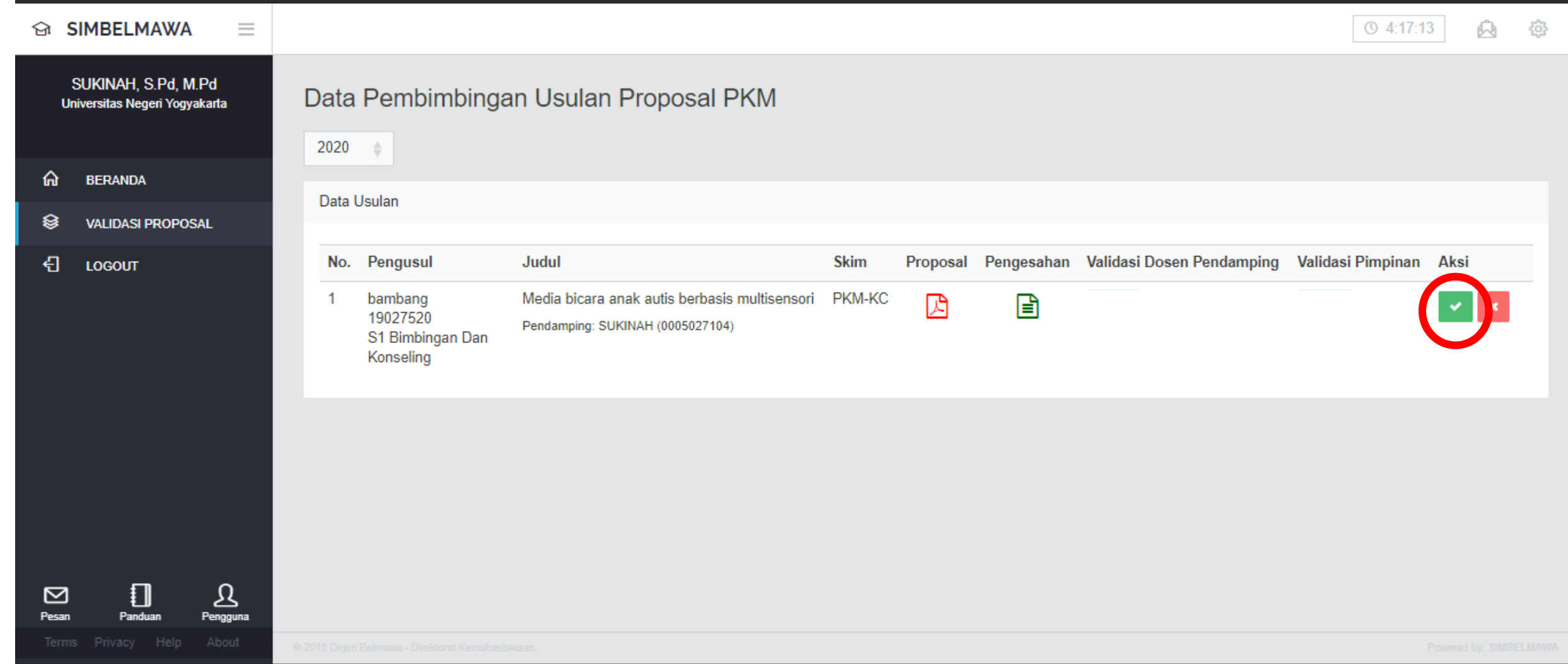

### Setujui Jika Proposal yang Diusulkan Disetujui

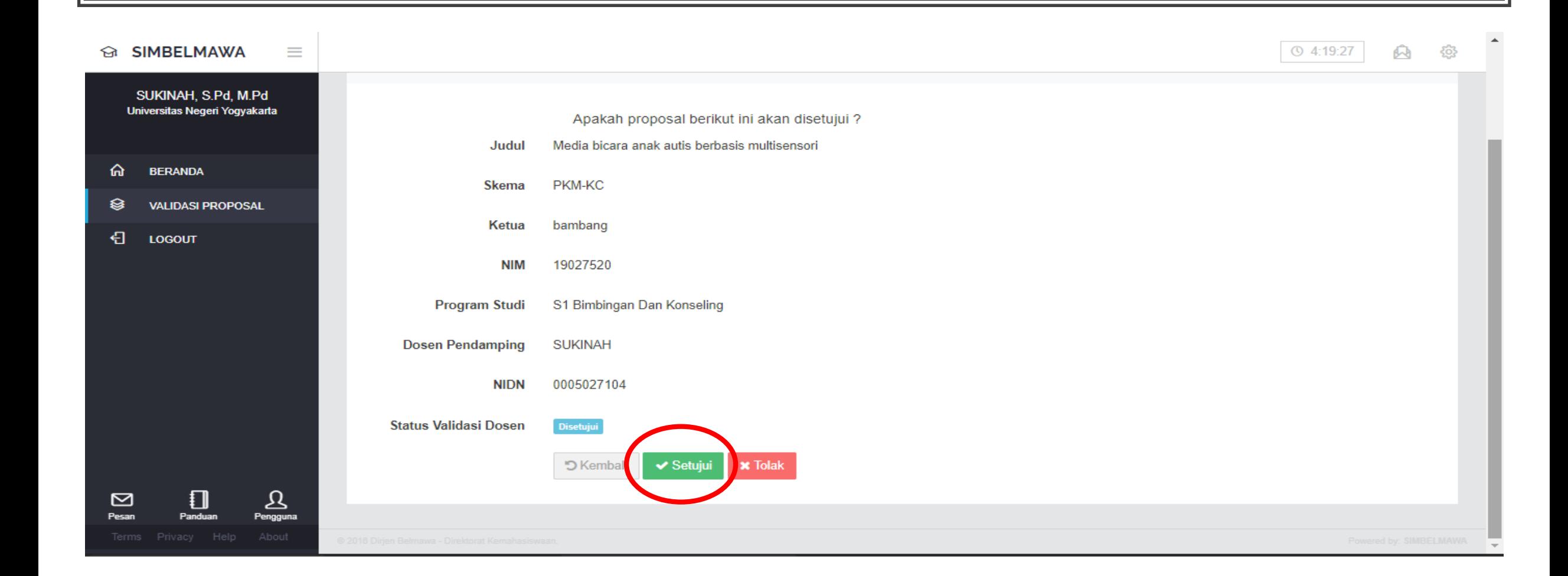

#### Validasi Proposal oleh Dosen Pendamping

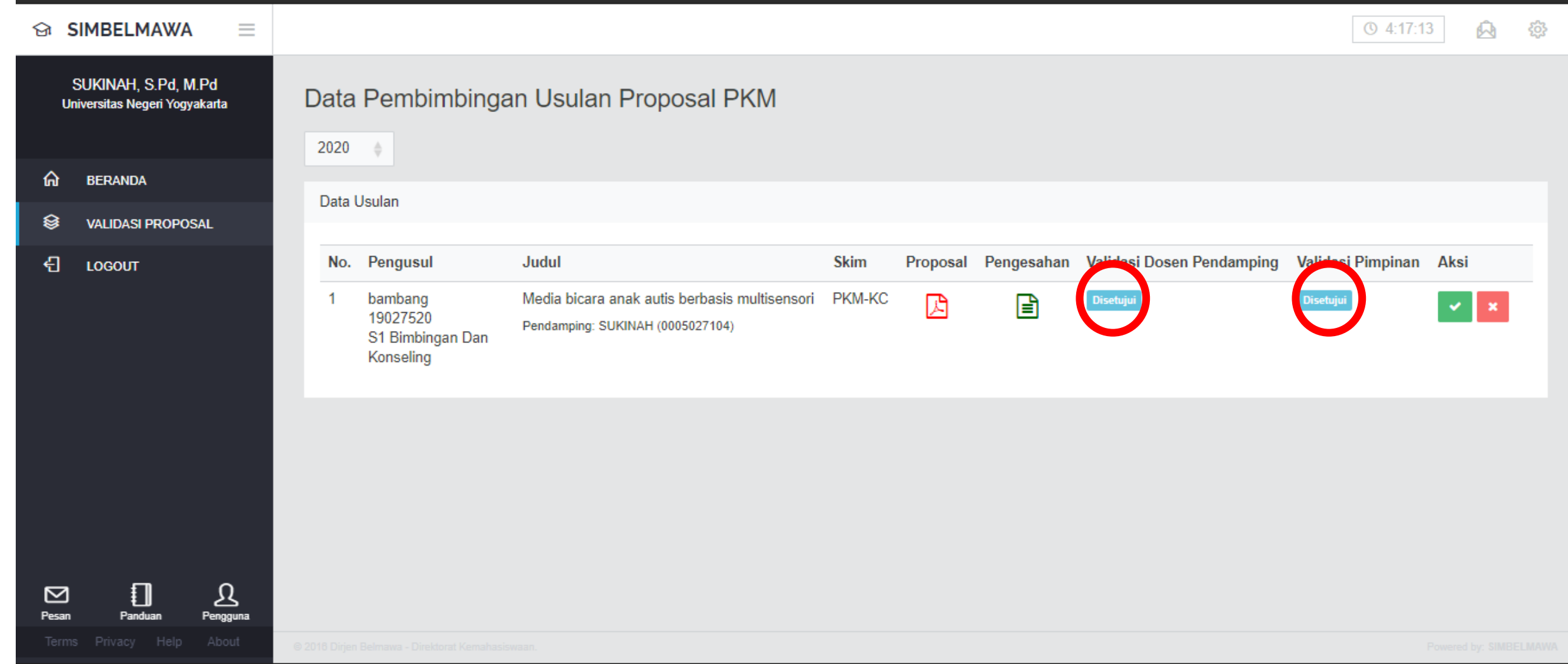

#### AKUN Ô MAHASISWA

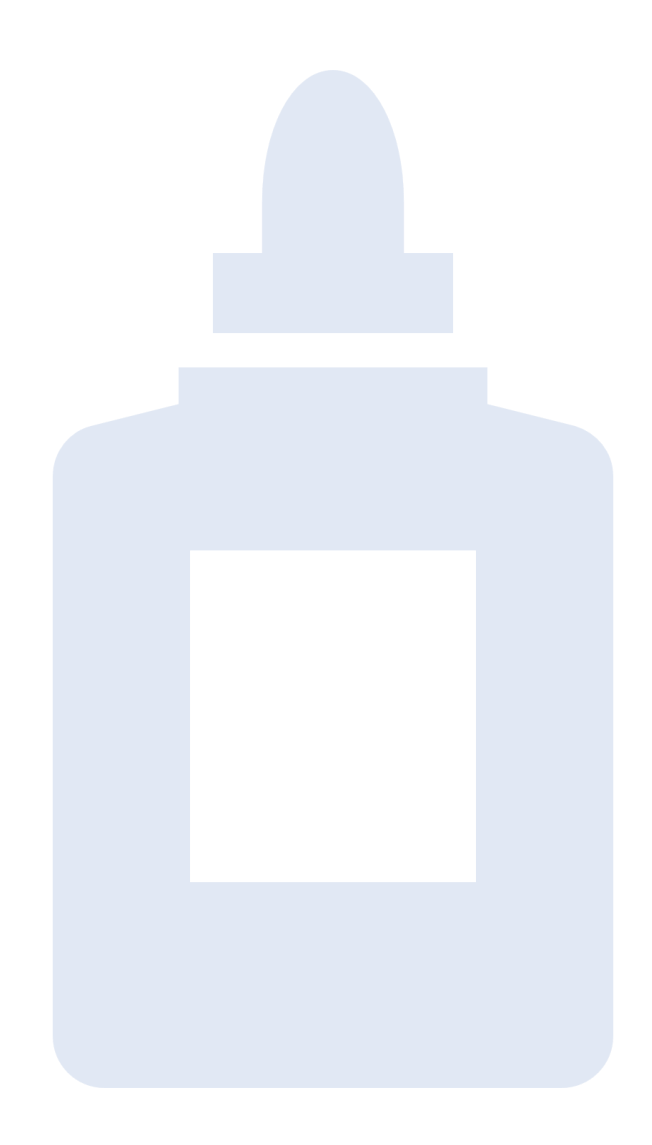

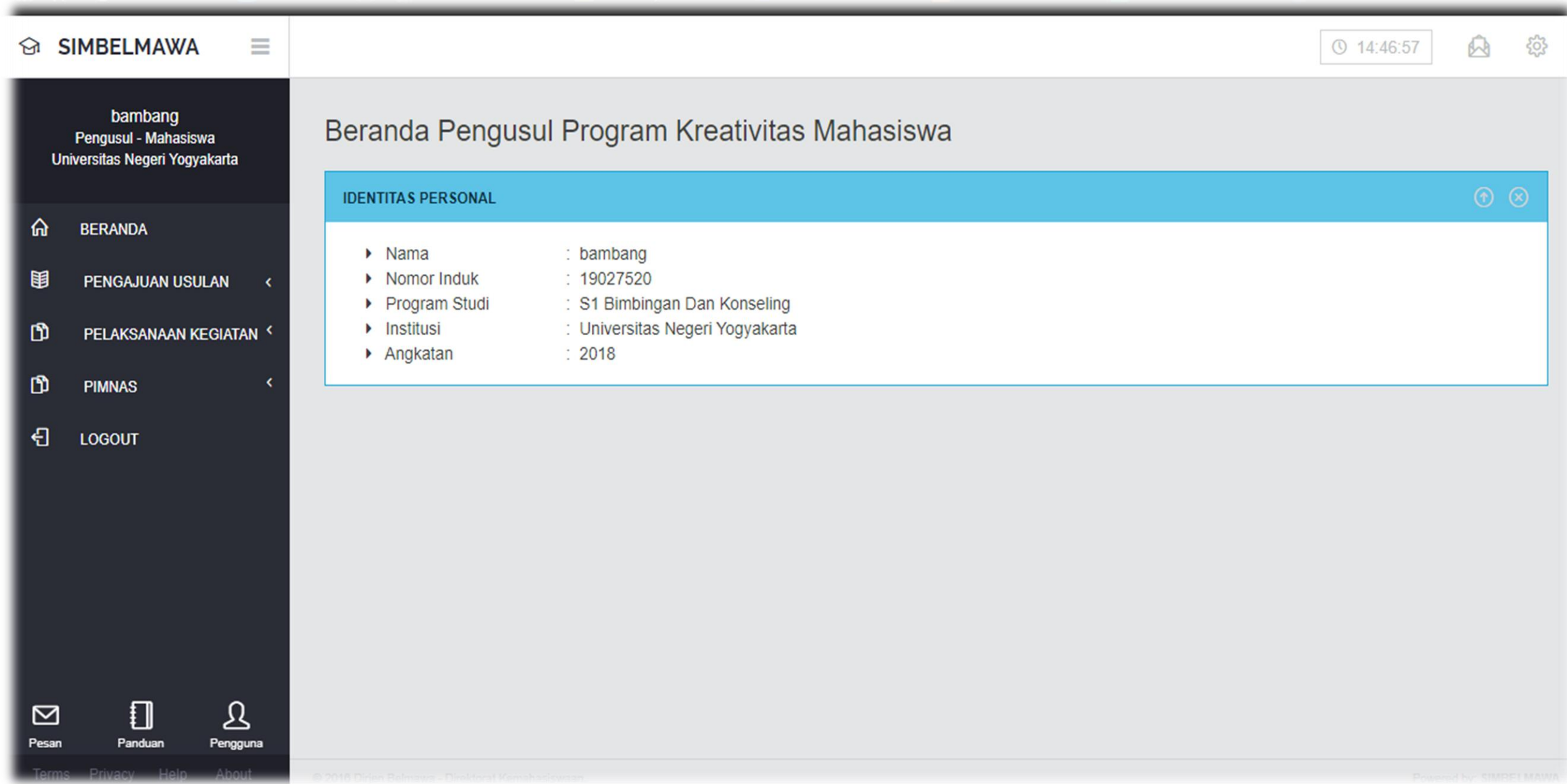

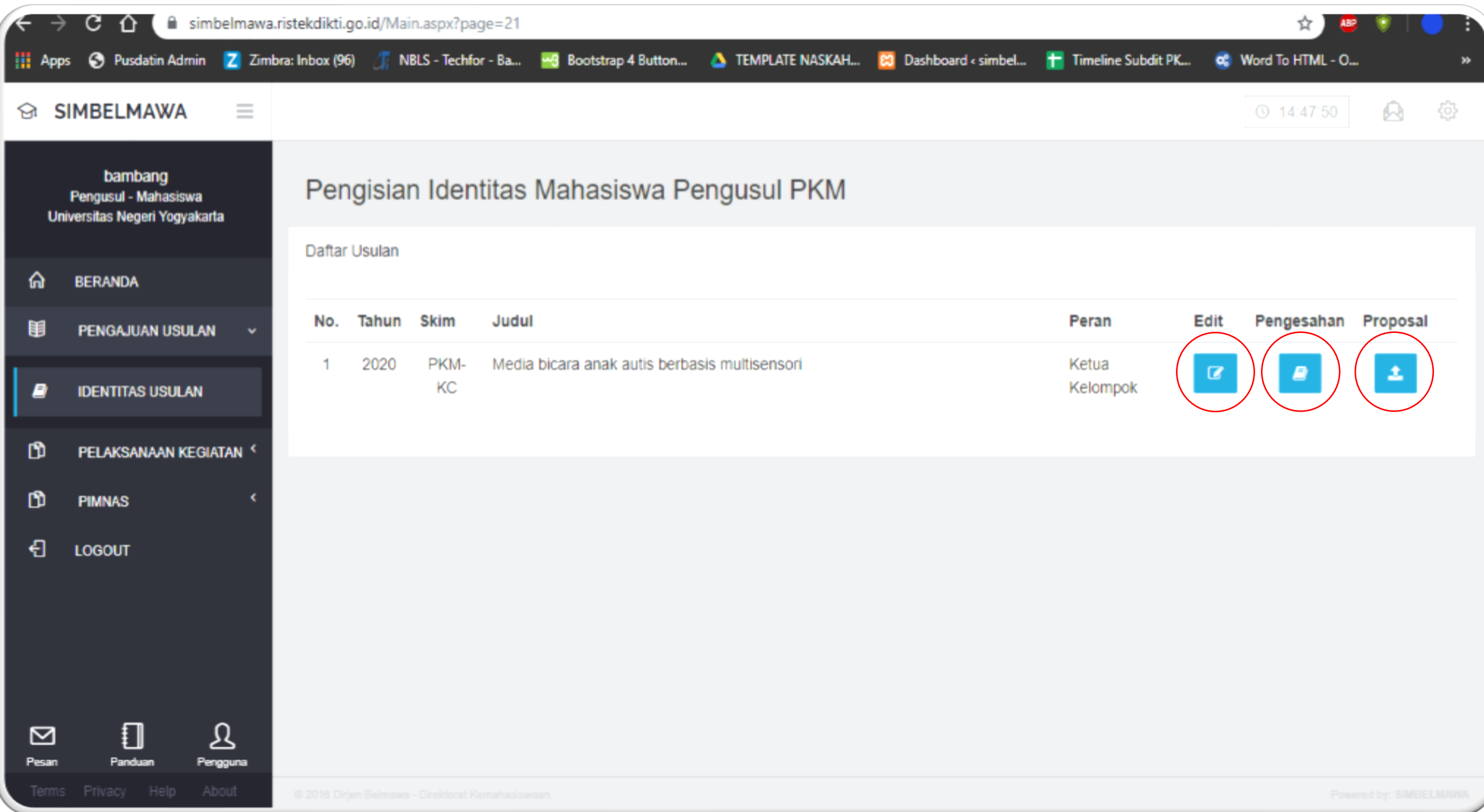

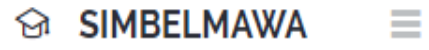

දිරි}

bambang Pengusul - Mahasiswa Universitas Negeri Yogyakarta

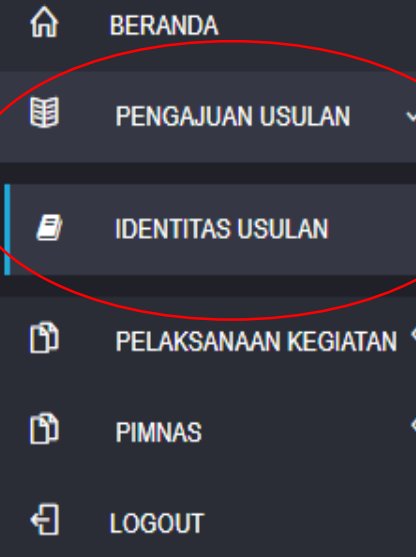

 $\Box$ 

Panduan

⊠

Pesan

 $\mathfrak{B}$ 

Pengguna

#### Pengisian Identitas Mahasiswa Pengusul PKM

Edit Usulan : Media bicara anak autis berbasis multisensori

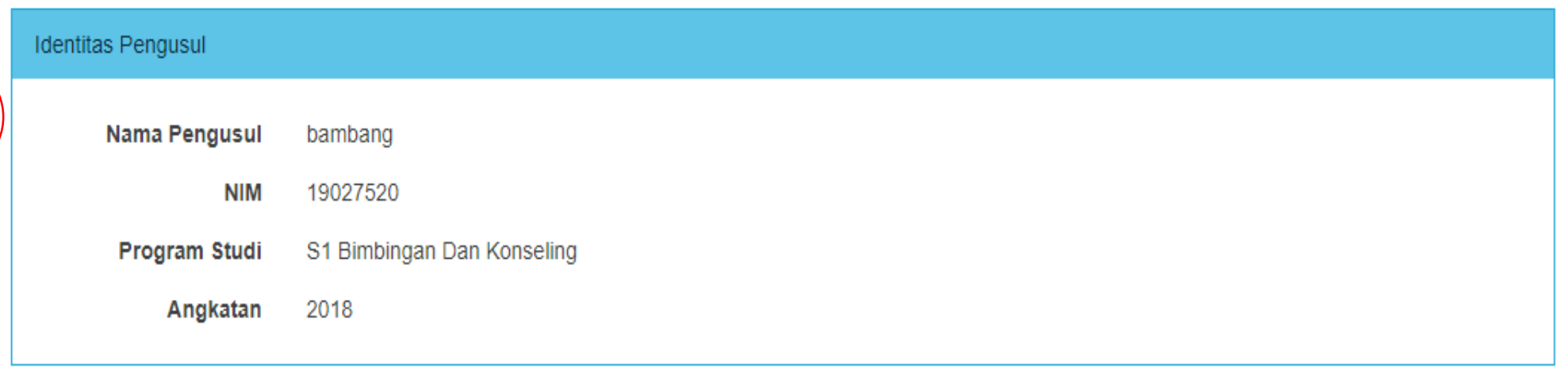

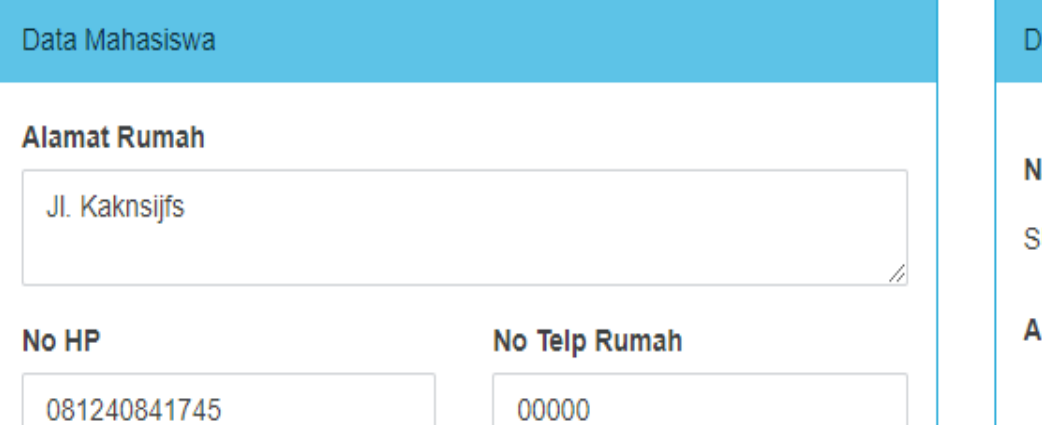

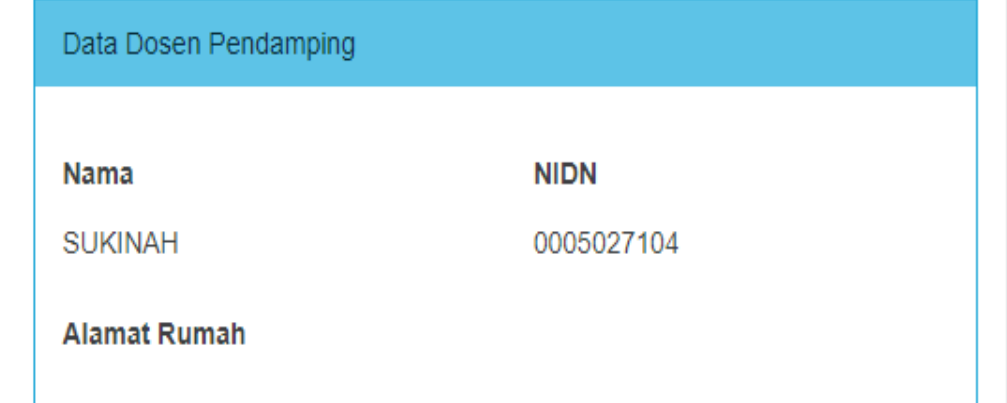

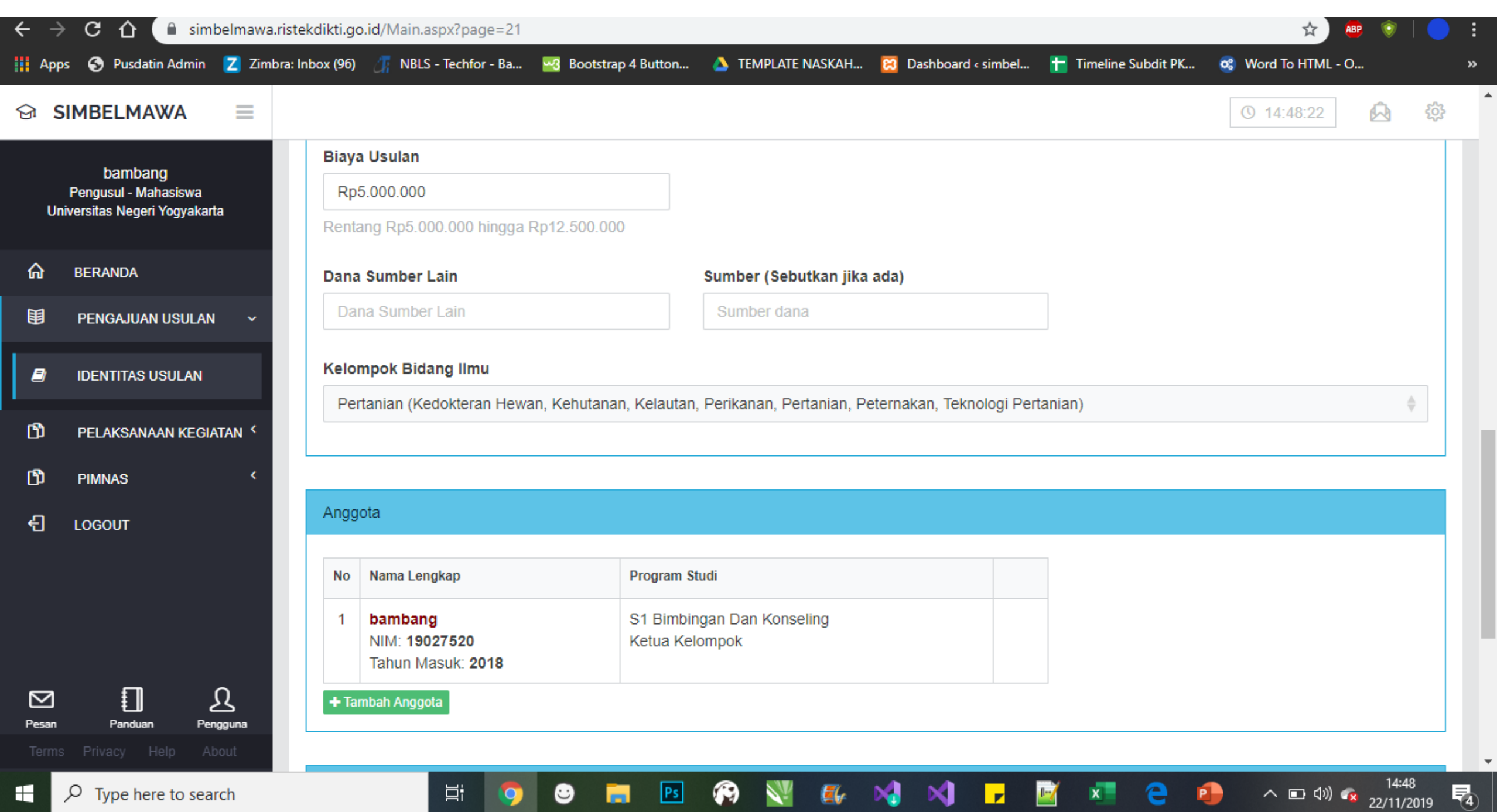

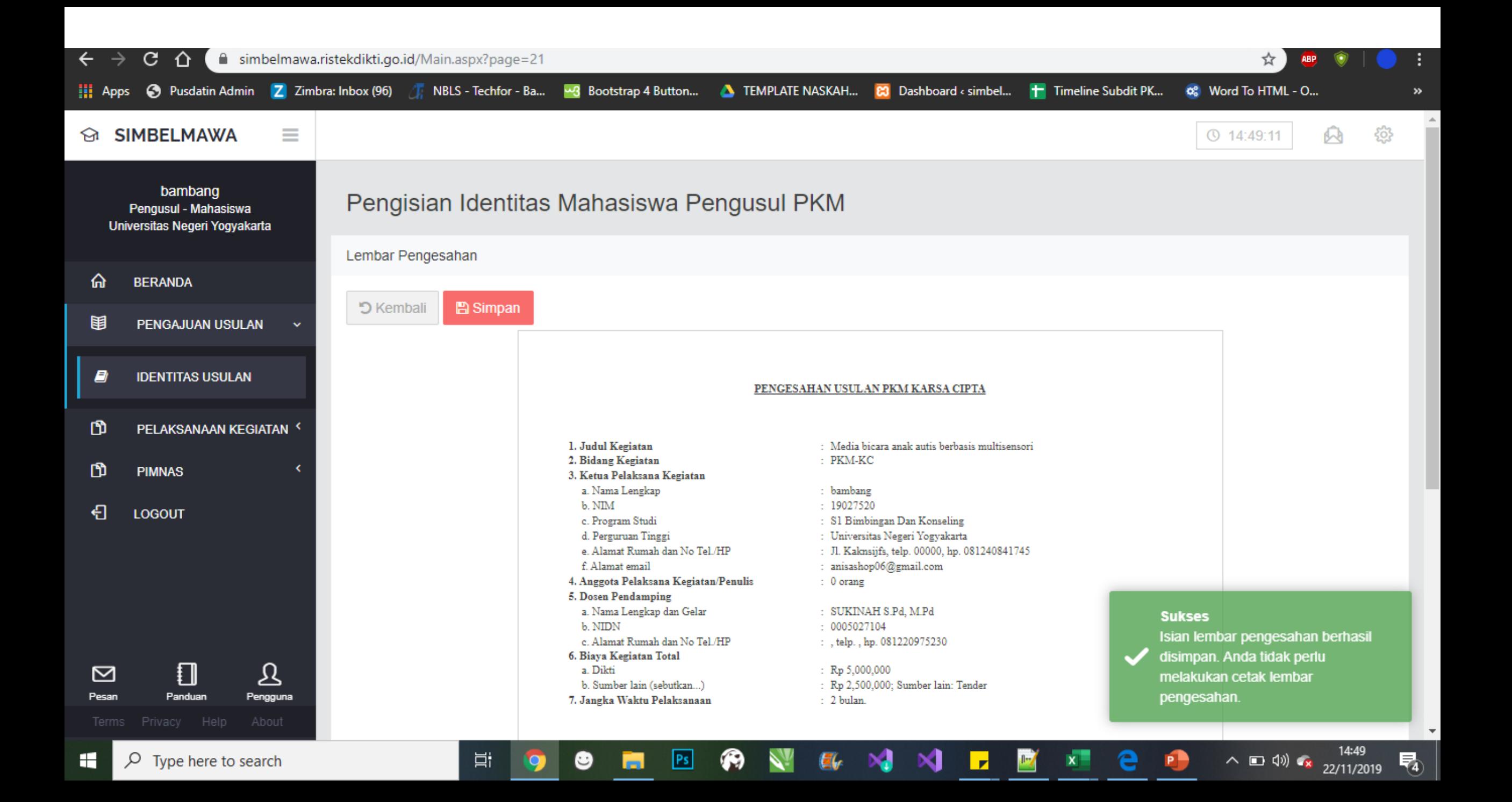

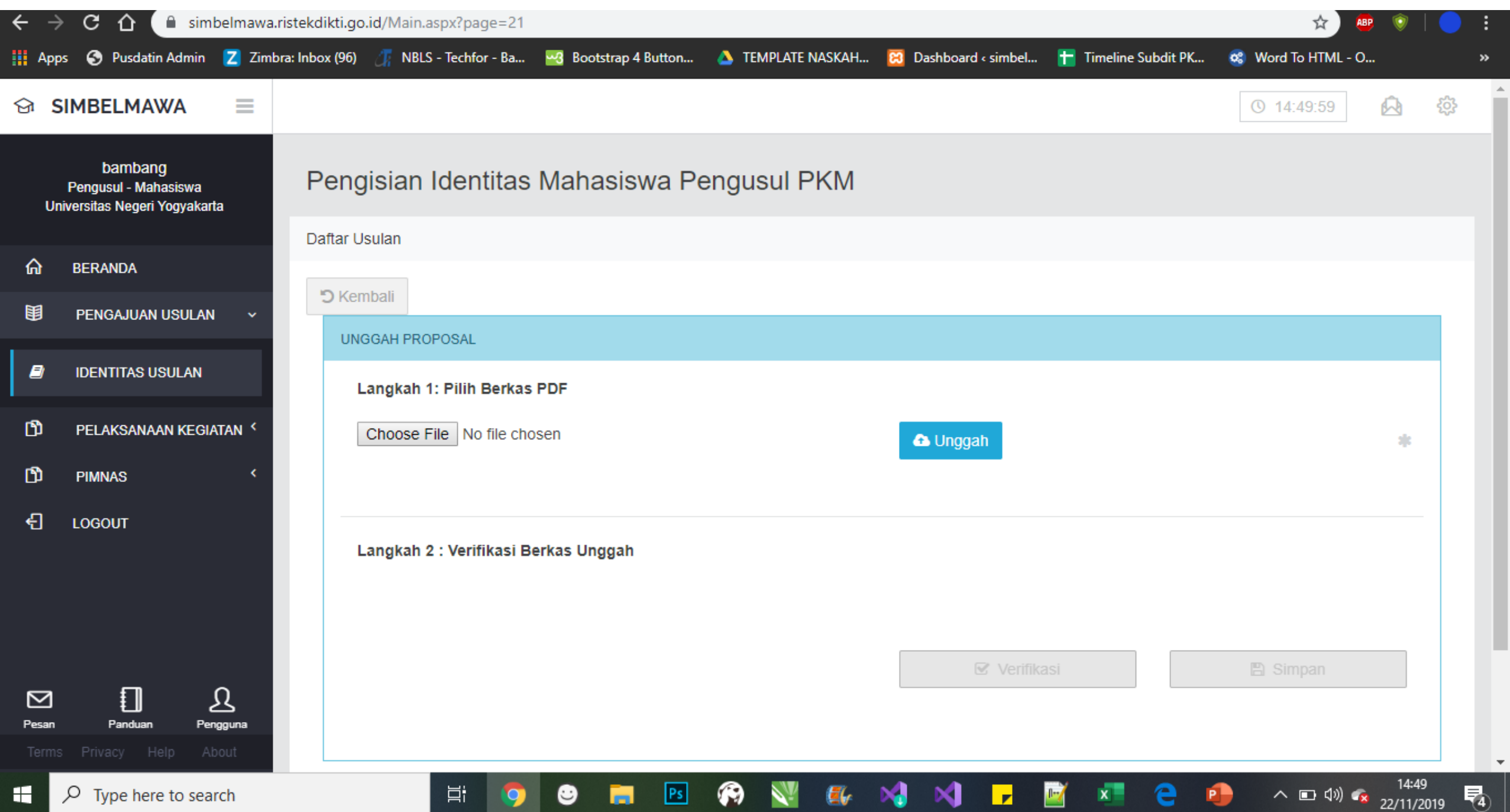

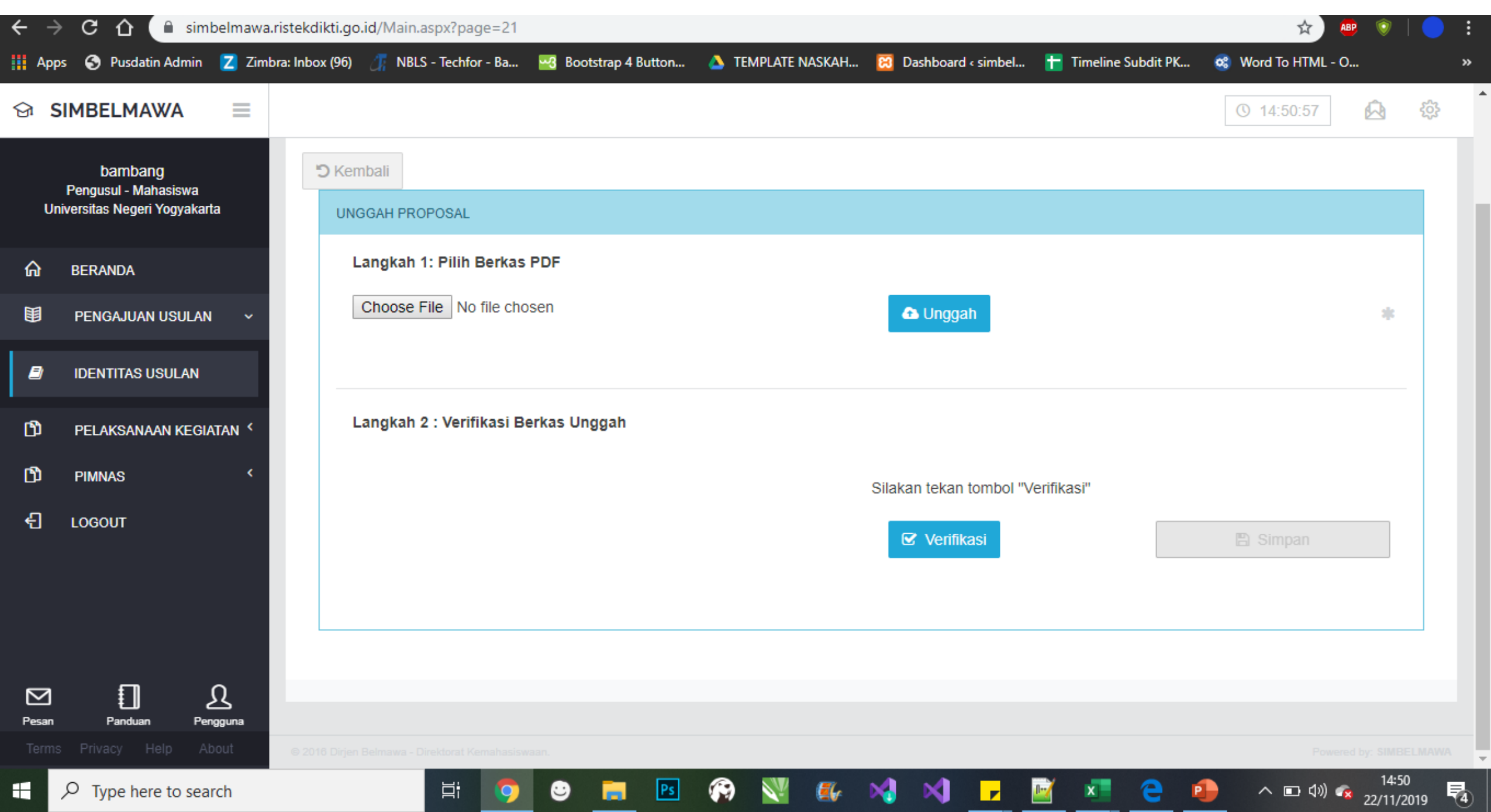

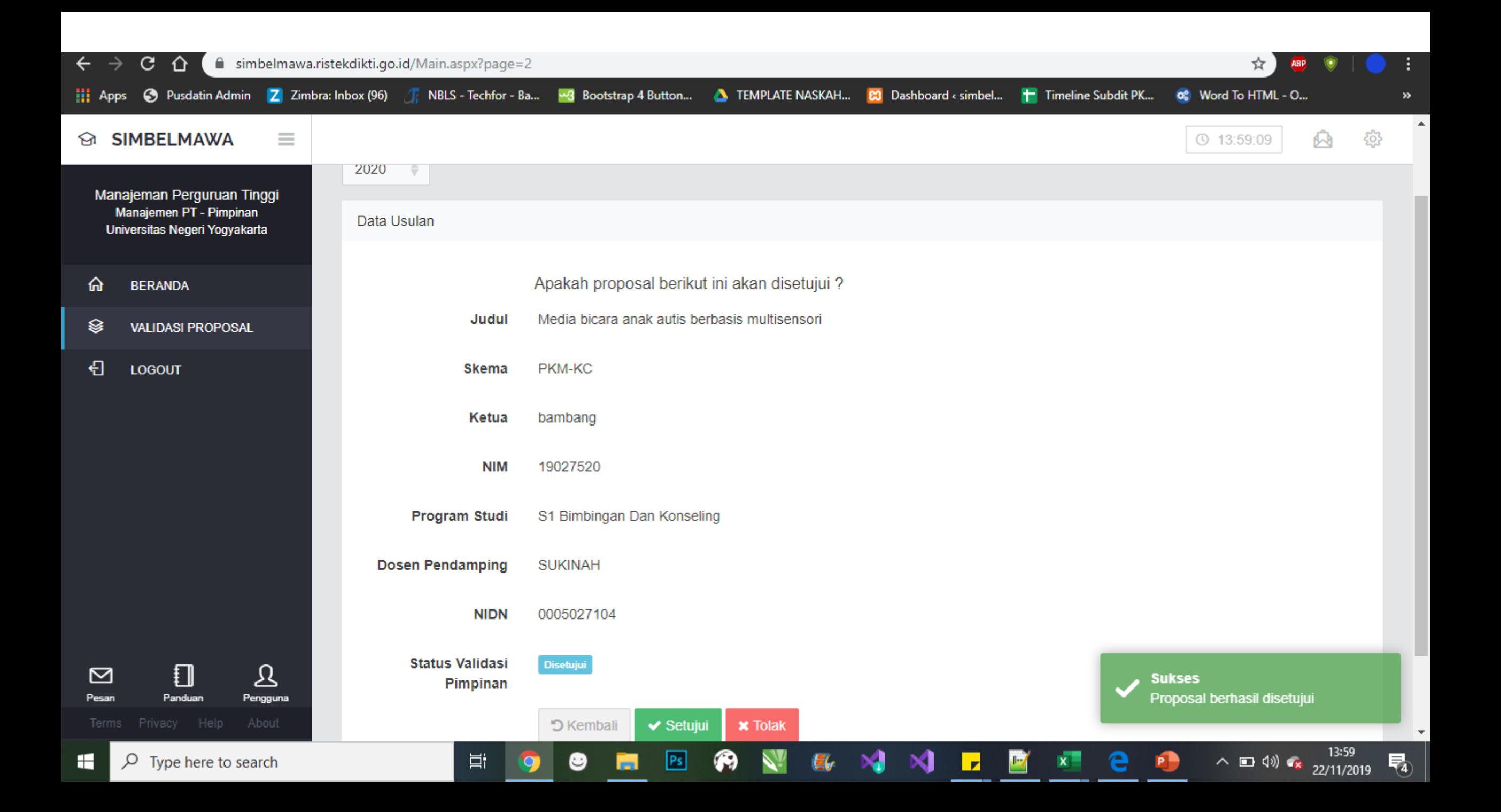

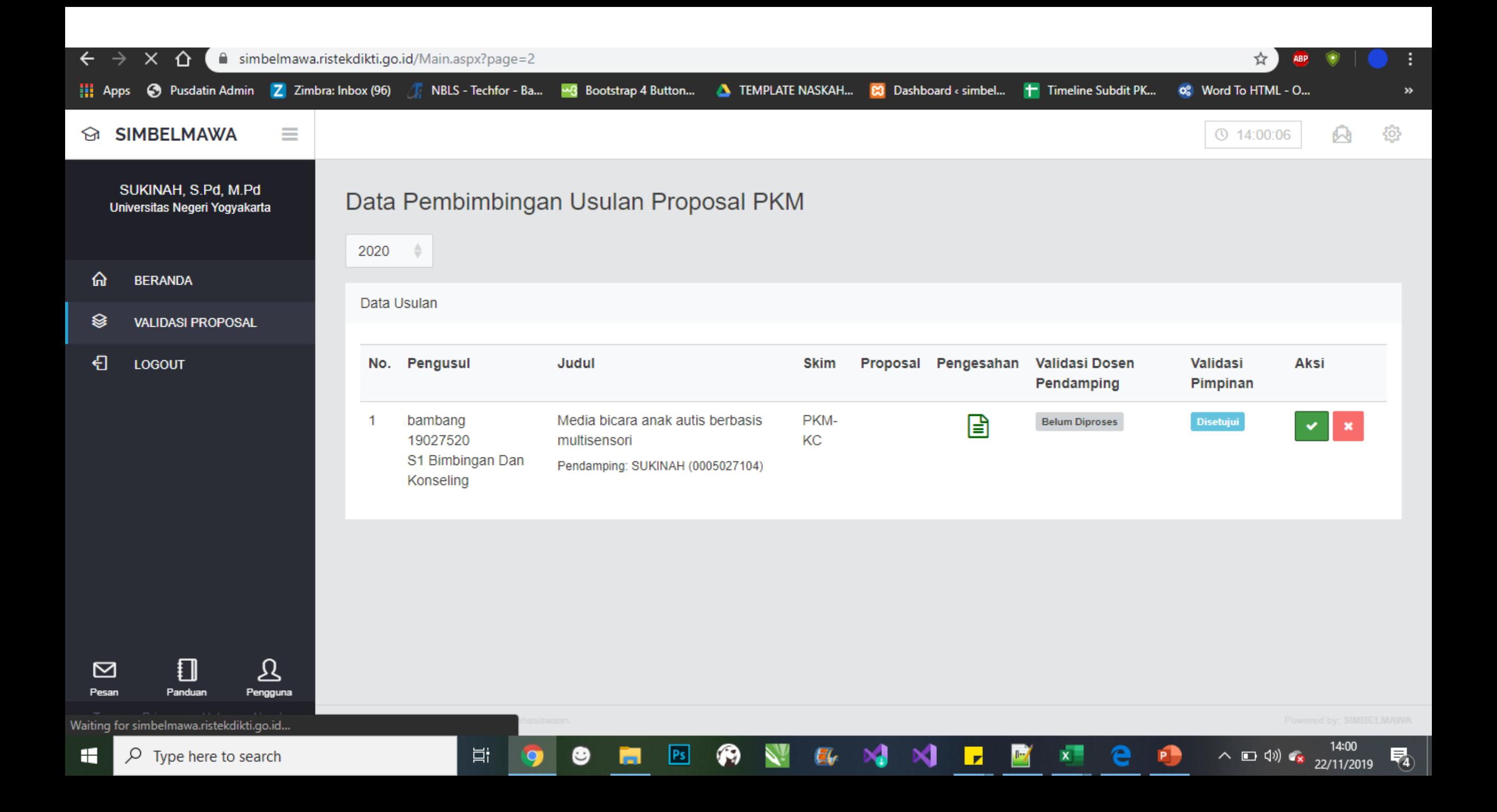

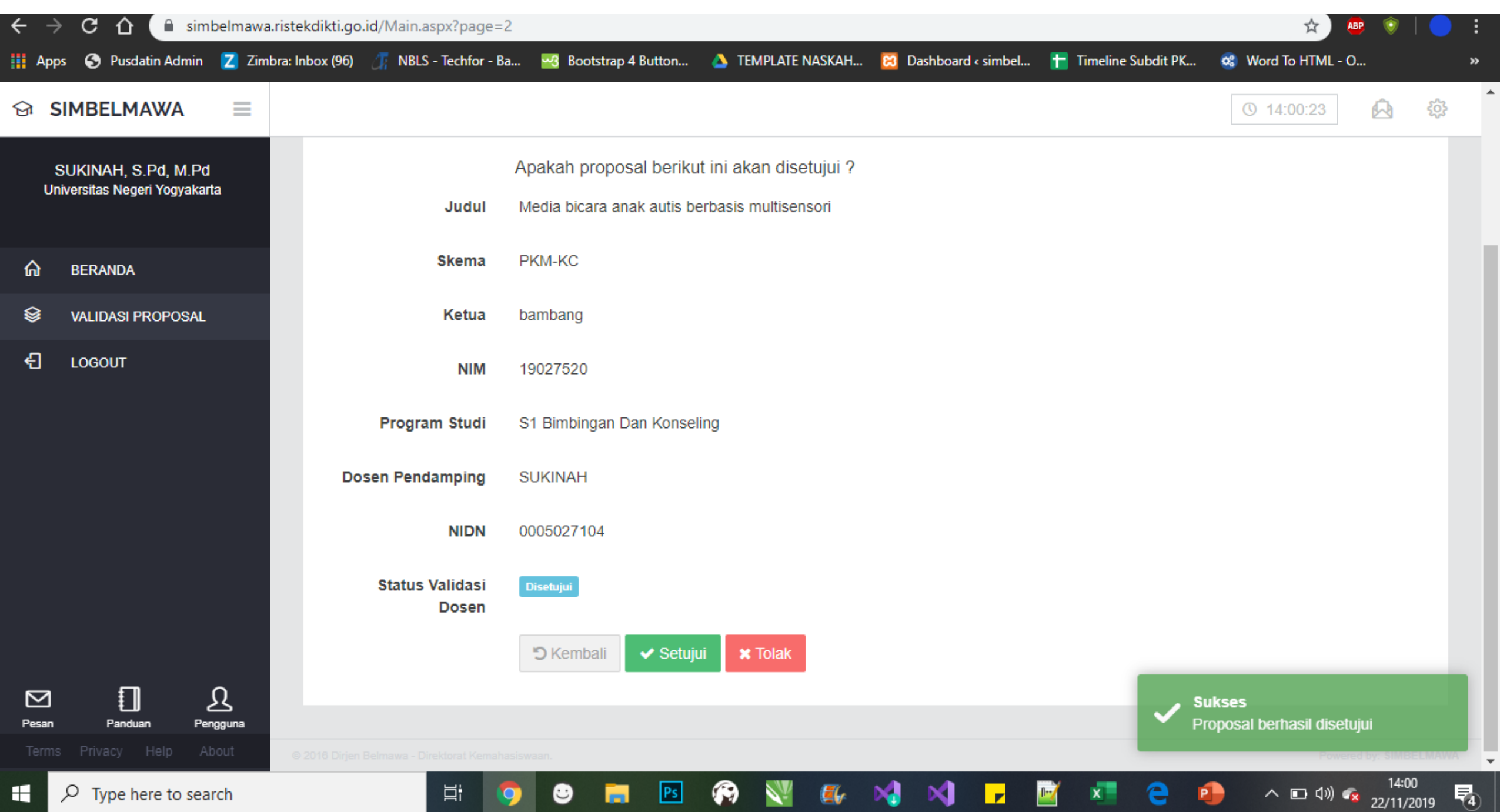

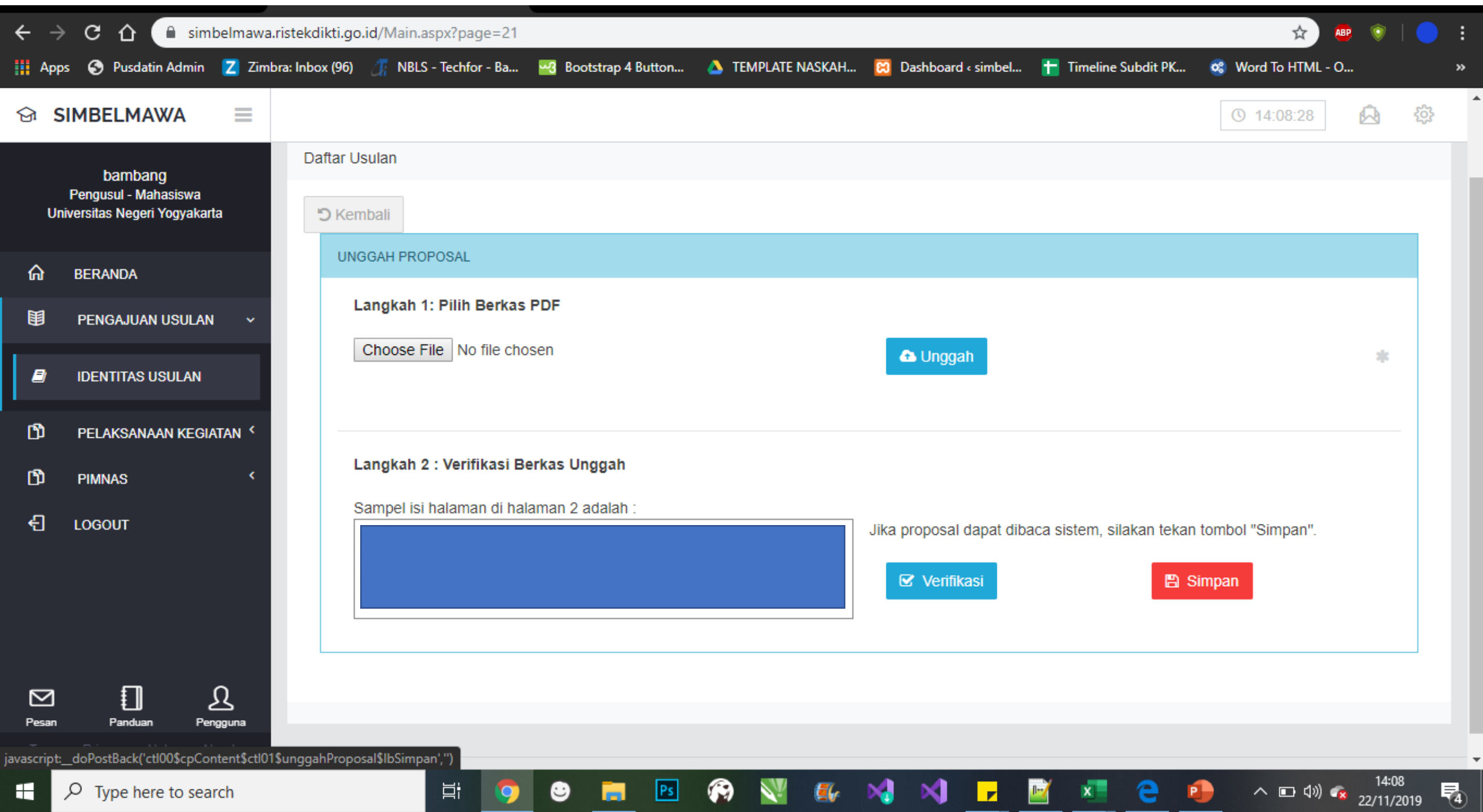

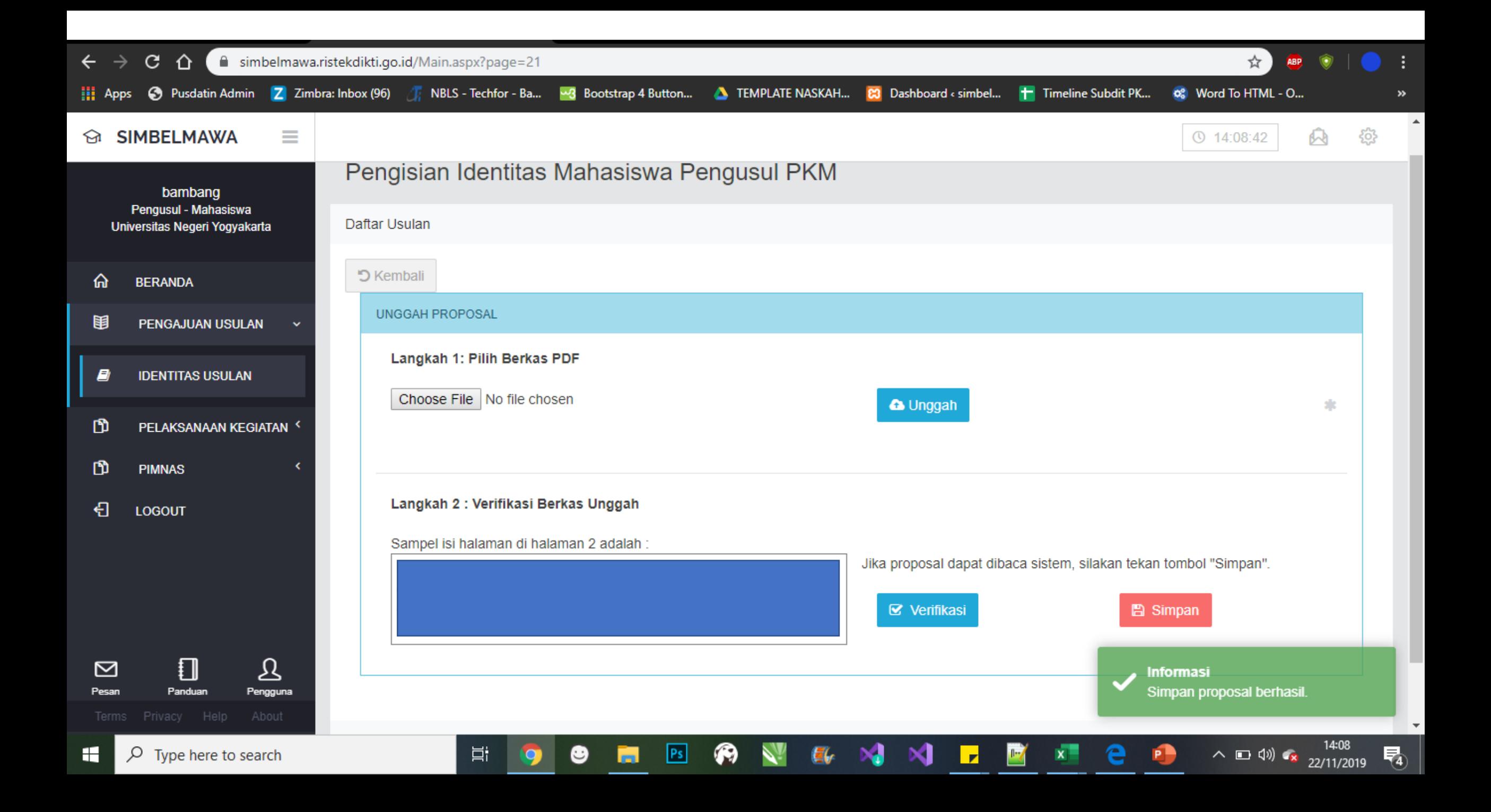

# **TERIMA KASIH**